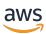

AWS Global Networks for Transit Gateways User Guide

# **AWS Network Manager**

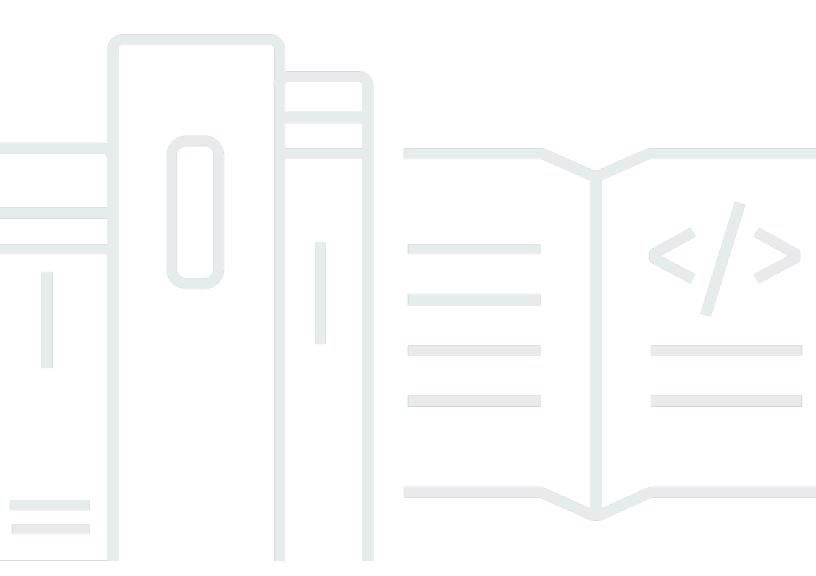

Copyright © 2024 Amazon Web Services, Inc. and/or its affiliates. All rights reserved.

# AWS Network Manager: AWS Global Networks for Transit Gateways User Guide

Copyright © 2024 Amazon Web Services, Inc. and/or its affiliates. All rights reserved.

Amazon's trademarks and trade dress may not be used in connection with any product or service that is not Amazon's, in any manner that is likely to cause confusion among customers, or in any manner that disparages or discredits Amazon. All other trademarks not owned by Amazon are the property of their respective owners, who may or may not be affiliated with, connected to, or sponsored by Amazon.

# **Table of Contents**

| What is AWS Global Networks for Transit Gateways?                          | 1  |
|----------------------------------------------------------------------------|----|
| Global networks concepts                                                   | 1  |
| Home Region                                                                | 1  |
| Region availability                                                        | 2  |
| How to get started with global networks for transit gateways               | 4  |
| Pricing                                                                    | 4  |
| How global networks work                                                   | 5  |
| Register transit gateways                                                  | 5  |
| Multi-Region and multi-account network                                     | 6  |
| Define and associate your on-premises network                              | 7  |
| Supported resource types                                                   | 8  |
| Getting started                                                            | 10 |
| Prerequisites                                                              | 10 |
| Step 1: Create a global network                                            | 10 |
| Step 2: Register your transit gateway                                      | 11 |
| Step 3: (Optional) Define and associate your on-premises network resources | 11 |
| Step 4: (Optional) Enable multi-account access                             | 12 |
| Step 5: View and monitor your global network                               | 13 |
| Scenarios                                                                  | 14 |
| AWS-only multi-Region and multi-account global network                     | 14 |
| Single device with a single VPN connection                                 | 16 |
| Device with multiple VPN connections                                       | 16 |
| Multi-device and multi-link site                                           | 18 |
| SD-WAN connecting to AWS                                                   | 19 |
| Connection between devices                                                 | 20 |
| Work with global networks                                                  | 22 |
| Multi-account                                                              | 22 |
| Prerequisites                                                              | 23 |
| Enable trusted access                                                      | 23 |
| Register a delegated administrator                                         | 24 |
| Manage IAM role deployments                                                | 25 |
| Deregister a delegated administrator                                       | 26 |
| Disable trusted access                                                     | 26 |
| Troubleshoot self-managed roles                                            | 27 |

| Global networks                                                     | 29 |
|---------------------------------------------------------------------|----|
| Create a global network                                             | 29 |
| View a global network                                               | 30 |
| Update a global network                                             | 30 |
| Delete a global network                                             | 31 |
| Transit gateway registrations                                       | 32 |
| Register a transit gateway                                          | 32 |
| View your registered transit gateways                               | 33 |
| Deregister a transit gateway                                        | 33 |
| Sites                                                               | 34 |
| Create a site                                                       | 34 |
| Update a site                                                       | 35 |
| Delete a site                                                       | 35 |
| Links                                                               | 36 |
| Create a link                                                       | 36 |
| Update a link                                                       | 37 |
| Delete a link                                                       | 37 |
| Devices                                                             | 38 |
| Create a device                                                     | 38 |
| Update a device                                                     | 39 |
| Delete a device                                                     | 40 |
| Associate a device                                                  | 40 |
| Connections                                                         | 43 |
| Create a connection                                                 | 43 |
| Update a connection                                                 | 44 |
| Delete a connection                                                 | 44 |
| Customer gateway associations                                       | 45 |
| Transit Gateway Connect peer associations                           | 47 |
| Visualize and monitor transit gateway networks and transit gateways | 51 |
| Visualize transit gateway networks                                  | 51 |
| Overview                                                            | 52 |
| Geography                                                           | 54 |
| Topology tree                                                       | 58 |
| Events                                                              | 61 |
| Monitoring                                                          | 62 |
| Route analyzer                                                      | 63 |

|    | Visualize transit gateways                                   | 65  |
|----|--------------------------------------------------------------|-----|
|    | Overview                                                     | 65  |
|    | Topology tree                                                | 67  |
|    | Events                                                       | 69  |
|    | Monitoring                                                   | 62  |
|    | On-premises associations                                     | 72  |
|    | Connect peer associations                                    | 73  |
|    | Tags                                                         | 73  |
| Μ  | 1etrics and events                                           | 75  |
|    | Monitoring with CloudWatch metrics                           | 75  |
|    | CloudWatch metrics for on-premises resources                 | 76  |
|    | Viewing global network CloudWatch metrics                    | 77  |
|    | Monitoring with CloudWatch Events                            | 78  |
|    | Getting started                                              | 79  |
|    | Topology change events                                       | 81  |
|    | Routing update events                                        | 92  |
|    | Status update events                                         | 95  |
| R  | oute Analyzer                                                | 100 |
|    | Route Analyzer basics                                        | 100 |
|    | Performing a route analysis                                  | 101 |
|    | Example: Route analysis for peered transit gateways          | 102 |
|    | Example: Route analysis with a middlebox configuration       | 103 |
| Μ  | lanage multiple accounts                                     | 106 |
|    | Trusted access                                               | 107 |
|    | Enable trusted access                                        | 107 |
|    | Delegated administrators                                     | 109 |
|    | Register delegated administrators                            | 109 |
|    | Deregister delegated administrators                          | 109 |
| ld | dentity and access management                                | 111 |
|    | How Network Manager works with IAM                           | 112 |
|    | Actions                                                      | 112 |
|    | Resources                                                    | 112 |
|    | Condition keys                                               | 113 |
|    | Example policies                                             | 113 |
|    | AWS Global Networks for Transit Gateways service-linked role | 118 |
|    | Permissions granted by the service-linked role               | 118 |

| Create the service-linked role                         | 119 |
|--------------------------------------------------------|-----|
| Edit the service-linked role                           | 119 |
| Delete the service-linked role                         | 119 |
| Supported Regions                                      | 120 |
| AWS managed policies                                   | 120 |
| AWS managed policy: AWSNetworkManagerReadOnlyAccess    | 120 |
| AWS managed policy: NetworkAdministrator               | 120 |
| AWS managed policy: AWSNetworkManagerServiceRolePolicy | 121 |
| Policy updates                                         | 121 |
| Multi-account access roles                             | 123 |
| CloudWatch-CrossAccountSharingRole                     | 124 |
| IAMRoleForAWSNetworkManagerCrossAccountResourceAccess  | 124 |
| Permission templates                                   | 126 |
|                                                        | 133 |
| Tag resources                                          | 134 |
| Supported resources                                    | 134 |
| Tagging restrictions                                   | 134 |
| Log API calls using CloudTrail                         | 135 |
| Global Networks information in CloudTrail              | 135 |
| Quotas                                                 | 137 |
| General quotas                                         | 137 |
| Document history                                       | 138 |

# What is AWS Global Networks for Transit Gateways?

AWS Global Networks for Transit Gateways enables you to create one or more global networks and then centrally manage those global networks across AWS accounts, Regions, and on-premises locations.

#### Note

If you want to create a core network within one of your global networks you'll use AWS Cloud WAN to create, manage, and monitor that core network. For more information on creating a global network with a core network, see the AWS Cloud WAN User Guide.

## Global networks concepts

The following are the key concepts when using global networks to manage transit gateways.

- Global network A single, private network that acts as the high-level container for your network objects. A global network can contain both AWS Transit Gateways and other AWS Cloud WAN core networks. You can see these through the AWS Network Manager console.
- Device Represents a physical or a virtual appliance in an on-premises network, data center, AWS Cloud, or other cloud providers.
- **Connection** Represents connectivity between two devices. The connection can be between a physical or virtual appliance and a third-party virtual appliance inside a VPC, or it can be between physical appliances in an on-premises network.
- **Link** Represents a single internet connection from a site.
- Site Represents a physical on-premises location. It could be a branch, office, store, campus, or a data center.

## **Home Region**

The home Region is the AWS Region where data related to your use of your AWS Global Networks for Transit Gateways global network is aggregated and stored. global networks aggregates and stores this information in the home Region to provide you with a central dashboard with visualized insights into your global network. Currently, global networks only supports US West (Oregon) as the home Region.

Global networks concepts

## ▲ Important

- Global networks aggregates and stores regional usage data associated with the transit gateways specified from the AWS Regions you're using to the US West (Oregon) Region.
- Gobal networks aggregates and stores regional usage data associated with the transit gateways from the AWS GovCloud (US) Regions to the AWS GovCloud (US-West) Region.
- Once established, you can't change the home Region.

We aggregate and store this regional usage data from the AWS Regions you are using to US West (Oregon) using Amazon Simple Queue Service (SQS) and Amazon Simple Storage Service (S3). This data includes but is not limited to:

- Topology data for registered transit gateways
- Event data for transit gateways and VPNs
- Transit gateway IDs for registering transit gateways into a global network
- (Optional) Location data related to your device and site registrations
- (Optional) Provider and link data related to your link registrations
- (Optional) IP address and CIDR ranges used in transit gateway Connect peers

All movement and data aggregation occurs over a secure and encrypted channel and stored with encryption at rest. We use a third-party, Mapbox, to create maps of your global network. We send the resource identifiers collected during device and site registrations to Mapbox to generate those maps.

## Region availability

AWS Global Networks for Transit Gateways is available in the following AWS Regions:

| AWS Region | Description           |
|------------|-----------------------|
| us-east-1  | US East (N. Virginia) |
| us-east-2  | US East (Ohio)        |

Region availability 2

| AWS Region     | Description               |
|----------------|---------------------------|
| us-west-1      | US West (N. California)   |
| us-west-2      | US West (Oregon)          |
| ap-east-1      | Asia Pacific (Hong Kong)  |
| ap-south-1     | Asia Pacific (Mumbai)     |
| ap-northeast-3 | Asia Pacific (Osaka)      |
| ap-northeast-2 | Asia Pacific (Seoul)      |
| ap-southeast-1 | Asia Pacific (Singapore)  |
| ap-southeast-2 | Asia Pacific (Sydney)     |
| ap-southeast-3 | Asia Pacific (Jakarta)    |
| ap-northeast-1 | Asia Pacific (Tokyo)      |
| ca-central-1   | Canada (Central)          |
| eu-central-1   | Europe (Frankfurt)        |
| eu-west-1      | Europe (Ireland)          |
| eu-west-2      | Europe (London)           |
| eu-west-3      | Europe (Paris)            |
| eu-north-1     | Europe (Stockholm)        |
| eu-south-1     | Europe (Milan)            |
| il-central-1   | Israel (Tel Aviv)         |
| sa-east-1      | South America (São Paulo) |
| af-south-1     | Africa (Cape Town)        |

Region availability

| AWS Region    | Description            |
|---------------|------------------------|
| me-south-1    | Middle East (Bahrain)  |
| us-gov-east-1 | AWS GovCloud (US-East) |
| us-gov-west-1 | AWS GovCloud (US-West) |

# How to get started with global networks for transit gateways

Use the following resources to help you use global networks:

- How AWS Global Networks for Transit Gateways works
- Getting started
- the section called "Visualize transit gateway networks"

# **Pricing**

There are no additional fees for using global networks to manage transit gateways networks. You are charged the standard fees for the network resources that you manage in your global network (such as transit gateways). For more information about pricing, see AWS Transit Gateway pricing.

# **How AWS Global Networks for Transit Gateways works**

To use global networks for transit gateways, you first create a *global network* to represent your network. Initially, the global network is empty. You then register your existing transit gateways and define your on-premises resources in the global network. This enables you to visualize and monitor your AWS resources and your on-premises networks through the global networks dashboard on the AWS Network Manager console.

After you create your global network, you can monitor your networks through this dashboard. You can view network activity and health using Amazon CloudWatch metrics and Amazon CloudWatch Events. The global networks dashboard can help you identify whether issues in your network are caused by AWS resources, your on-premises resources, or the connections between them.

global networks does not create, modify, or delete your transit gateways and their attachments. To work with transit gateways, use the Amazon VPC console and the Amazon EC2 APIs.

#### **Contents**

- · Register transit gateways
- Define and associate your on-premises network
- Supported resource types

# Register transit gateways

You can register transit gateways that are in the same AWS account as your global network. When you register a transit gateway, the following transit gateway attachments are automatically included in your global network:

- VPCs
- Site-to-Site VPN connections
- AWS Direct Connect gateways
- Transit Gateway Connect
- Transit gateway peering connections

Register transit gateways

When you register a transit gateway that has a peering attachment, you can view the peer transit gateway in your global network, but you cannot view its attachments. If you own the peer transit gateway, you can register it in your global network to view its attachments.

If you delete a transit gateway, it's automatically deregistered from your global network.

## Multi-Region and multi-account network

You can create a global network that includes transit gateways in multiple AWS Regions and accounts. This enables you to monitor the global health of your AWS network. In the following diagram, the global network includes a transit gateway in the us-east-2 Region from Account A and a transit gateway in the us-west-2 Region from Account B. Each transit gateway has VPC and VPN attachments. You can use the Network Manager console to view and monitor both of the transit gateways and their attachments.

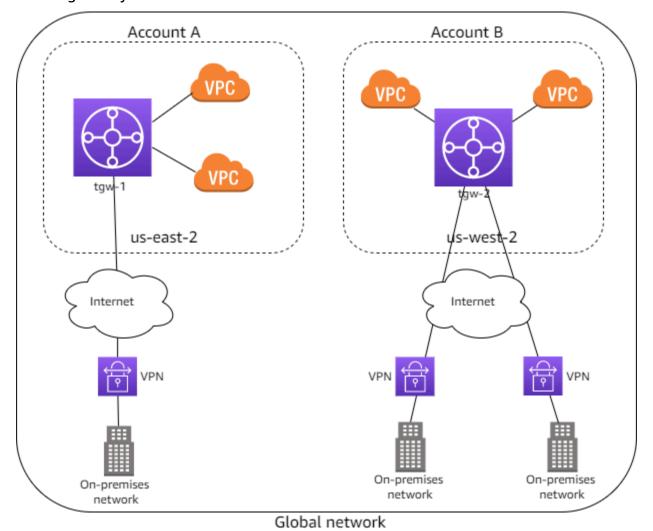

# Define and associate your on-premises network

To represent your on-premises network, you add *devices*, *links*, and *sites* to your global network. A site represents the physical location of your branch, office, store, campus, or data center. When you add a site, you can specify the location information, including the physical address and coordinates.

A device represents the physical or virtual appliance that establishes connectivity with a transit gateway over an IPsec tunnel. A link represents a single outbound internet connection used by a device, for example, a 20-Mbps broadband link.

When you create a device, you can specify its physical location, and the site where it's located. A device can have a more specific location than the site, for example, a building in a campus or a floor in a building. When you create a link, you create it for a specific site. You can then associate a device with a link.

To connect your on-premises network to your AWS resources, associate a customer gateway that's in your global network with the device. If you've created a device to represent a virtual appliance sitting inside your VPC, and you've established a Transit Gateway Connect peer from your virtual appliance to your AWS Transit Gateway, associate a Transit Gateway Connect peer with the device to connect your virtual appliance network to your AWS resources. In the following diagram, the on-premises network is connected to a transit gateway through a Site-to-Site VPN connection.

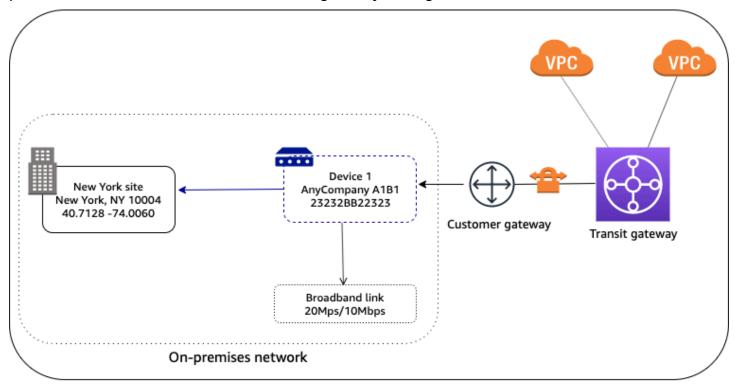

Global network

You can have multiple devices in a site, which you can associate a device with multiple links. For examples, see <u>Scenarios: Manage transit gateway networks with AWS Global Networks for Transit Gateways.</u>

You can work with one of our Partners in the AWS Partner Network (APN) to provision and connect your on-premises networks. For more information, see AWS Network Manager.

# **Supported resource types**

After you register a transit gateway, you can view and monitor the resources in your global network.

| Amazon VPC resources         |                                                                                                    |
|------------------------------|----------------------------------------------------------------------------------------------------|
| Resource                     | Related resources                                                                                                    |
| Transit gateway              | <ul><li>Transit gateway attachment</li><li>Transit gateway route table</li></ul>                                                                                                   |
| Transit gateway attachment   | <ul> <li>Direct Connect gateway</li> <li>Transit gateway</li> <li>Transit gateway attachment</li> <li>Transit Gateway Connect peer</li> <li>VPC</li> <li>VPN connection</li> </ul> |
| Transit gateway route table  | Transit gateway                                                                                                    |
| Transit Gateway Connect peer | <ul><li>Device</li><li>Transit gateway attachment</li></ul>                                                                                                    |
| AWS VPN resources            |                                                                                                    |
| Resource                     | Related resources                                                                                                    |
| Customer gateway             | <ul><li>Device</li><li>VPN connection</li></ul>                                                                                                    |

Supported resource types 8

#### **VPN** connection

- Customer gateway
- Transit gateway attachment

#### **AWS Direct Connect resources**

#### Resource

## Related resources

**Direct Connect connection** 

Virtual interface

**Direct Connect gateway** 

• Transit gateway attachment

Virtual interface

Virtual interface

• Direct Connect connection

• Direct Connect gateway

## **AWS Network Manager resources**

#### Resource

#### **Related resources**

Connection

Device

Device

- Connection
- Customer gateway
- Link
- Site
- Transit Gateway Connect peer

Link

- Device
- Site

Site

- Device
- Link

Supported resource types 9

# Getting started with AWS Global Networks for Transit Gateways for Transit Gateway networks

The following tasks help you become familiar with AWS Global Networks for Transit Gateways. For more information about how AWS Global Networks for Transit Gateways works, see <u>How global</u> <u>networks work</u>.

In this example, you create a global network and register your transit gateway with the global network. You can also define and associate your on-premises network resources with the global network.

#### **Tasks**

- Prerequisites
- Step 1: Create a global network
- Step 2: Register your transit gateway
- Step 3: (Optional) Define and associate your on-premises network resources
- Step 4: (Optional) Enable multi-account access
- Step 5: View and monitor your global network

## **Prerequisites**

Before you begin, ensure that you have a transit gateway with attachments in your account or in any account within your organization. For more information, see <u>Getting Started with Transit Gateways</u>.

The transit gateway can be in the same AWS account as the global network or in a different AWS account within the organization.

## Step 1: Create a global network

Create a global network as a container for your transit gateway.

## To create a global network

1. Open the Network Manager console at <a href="https://console.aws.amazon.com/networkmanager/">https://console.aws.amazon.com/networkmanager/</a> home/.

Prerequisites 10

- 2. Under Connectivity, choose Global Networks.
- 3. Choose Create global network.
- 4. Enter a name and description for the global network, and choose **Create global network**.

## **Step 2: Register your transit gateway**

Register a transit gateway in your global network.

## To register the transit gateway

- Access the Network Manager console at <a href="https://console.aws.amazon.com/networkmanager/">https://console.aws.amazon.com/networkmanager/</a> home/.
- 2. Under Connectivity, choose Global Networks.
- 3. On the **Global networks** page, choose the global network ID.
- 4. In the navigation pane, choose **Transit gateways**, and then choose **Register transit gateway**.
- 5. From the **Select account** dropdown list, choose the account that you want to register the transit gateway from.
  - A list of transit gateways from that account appear in the **Select transit gateway to register** section.
- 6. Select one or more transit gateways from the list, and then choose **Register transit gateway**.

# Step 3: (Optional) Define and associate your on-premises network resources

You can define your on-premises network by creating sites, links, and devices to represent objects in your network. For more information, see the following procedures:

- Create a site
- Creating a link
- Create a device

You associate the device with a specific site, and with one or more links. For more information, see Associate a device.

#### On your transit gateway you can

- Create a Site-to-Site VPN connection attachment. For more information, see <u>Customer gateway</u> associations.
- Create a transit gateway Connect attachment, and then associate the Connect peer with the device. For more information, see the section called "Transit Gateway Connect peer associations".

You can also work with one of our Partners in the AWS Partner Network (APN) to provision and connect your on-premises network. For more information, see AWS Network Manager.

# Step 4: (Optional) Enable multi-account access

Enable multi-account access to register transit gateways from multiple accounts, allowing you to view and manage transit gateways and associated resources from those registered accounts in your global network. Onboarding to AWS Organizations is a prerequisite for enabling multi-account access for Network Manager.

1. Create your organization using AWS Organizations.

If you've already done this skip this step. For more information on creating an organization using AWS Organizations, see <u>Creating and managing an organization</u> in the *AWS Organizations User Guide*.

2. Enable multi-account on the Network Manager console.

This enables trusted access for Network Manager and allows for registering delegated administrators. For more information enabling trusted access and registering delegated administrators, see <u>Multi-account</u>.

3. Create your global network.

For more information on creating a global network, see <a href="Create a global network">Create a global network</a>.

4. Register transit gateways.

With multi-account enabled, you can register transit gateways from multiple accounts to your global network. For more information about registering transit gateways, see <u>Transit gateway</u> registrations.

# Step 5: View and monitor your global network

The Network Manager console provides a dashboard for you to view and monitor both your transit gateway network objects in your global network.

### To access the dashboard for your global network

- Access the Network Manager console at <a href="https://console.aws.amazon.com/networkmanager/">https://console.aws.amazon.com/networkmanager/</a> home/.
- 2. Under Connectivity, choose Global Networks.
- 3. On the **Global networks** page, choose the global network ID.
- 4. The **Overview** page provides an inventory of the objects in your global network for your transit gateway network. For more information about the pages in the dashboard, see <u>the</u> section called "Visualize transit gateway networks".

# Scenarios: Manage transit gateway networks with AWS Global Networks for Transit Gateways

The following are common use cases and scenarios for using AWS Global Networks for Transit Gateways to manage your transit gateways.

#### **Contents**

- AWS-only multi-Region and multi-account global network
- Single device with a single VPN connection
- Device with multiple VPN connections
- · Multi-device and multi-link site
- SD-WAN connecting to AWS
- Connection between devices

## AWS-only multi-Region and multi-account global network

In this scenario, your AWS network consists of three transit gateways. You own transit gateways tgw-1 and tgw-3. Transit gateway tgw-1 has a peering attachment with transit gateway tgw-2 that's in a different AWS account. Your entire network is within AWS, and does not consist of onpremises resources.

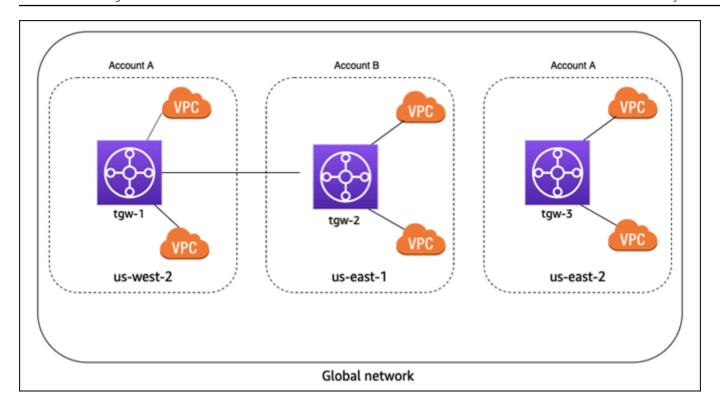

For this scenario, do the following in Network Manager:

- Create a global network. For more information, see Create a global network.
- Register the transit gateways tgw-1 and tgw-3 with your global network. For more information, see Register a transit gateway.

When you register tgw-1, the transit gateway peering attachment is included in the global network, and you can see information about tgw-2. However, any attachments for tgw-2 are not included in your global network. To see attachments for tgw-2, you must enable multi-account access.

- This enables trusted access for global networks and allows for registering delegated administrators. For more information enabling trusted access and registering delegated administrators, see Multi-account .
- Register the tgw-2 transit gateway with your global network. For more information, see <u>Transit</u> gateway registrations.

## Single device with a single VPN connection

In the following scenario, your global network consists of a single site with a single device and link. The site is connected to your AWS network through a Site-to-Site VPN attachment on a transit gateway. Your transit gateway also has two VPC attachments.

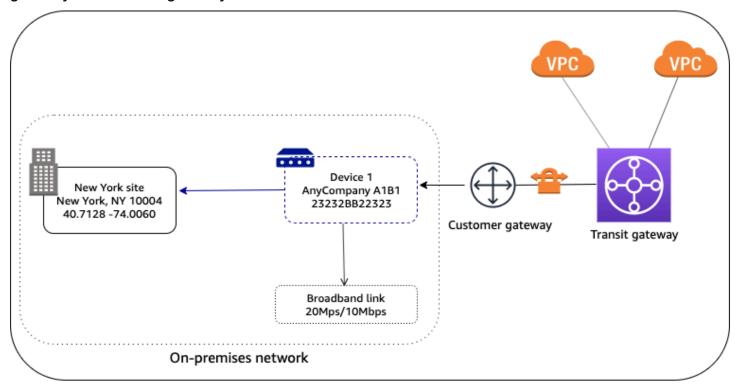

Global network

For this scenario, do the following in Network Manager:

- Create a global network. For more information, see Create a global network.
- Register the transit gateway. For more information, see Register a transit gateway.
- Create a site, device, and link. For more information, see Sites, Devices, and Links.
- Associate the device with the site and with the link. For more information, see Associate a device.
- Associate the customer gateway (for the transit gateway Site-to-Site VPN attachment) with the device, and optionally, the link. For more information, see Customer gateway associations.

## **Device with multiple VPN connections**

In the following scenario, your on-premises network consists of a device with two Site-to-Site VPN connections to AWS. The device is associated with two customer gateways on two different transit

gateways. Each VPN connection uses a separate link. To indicate which link applies to which VPN connection, you associate the customer gateway with both the device and the corresponding link.

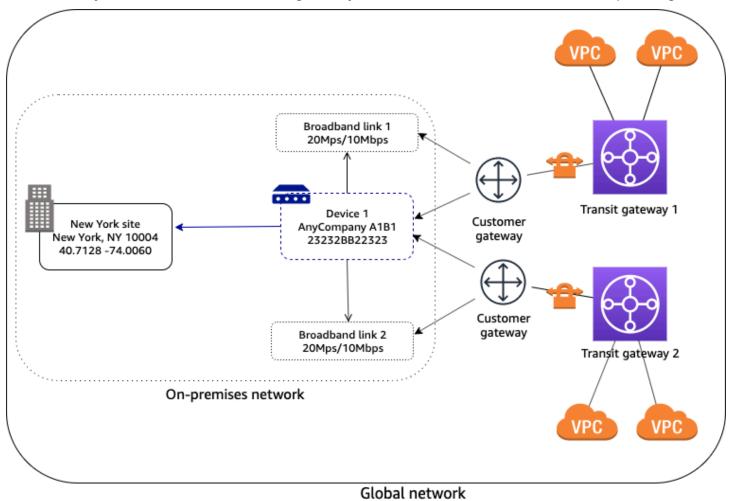

For this scenario, do the following in global networks:

- Create a global network. For more information, see Create a global network.
- Register the transit gateways. For more information, see Register a transit gateway.
- Create a site, device, and link. For more information, see <u>Sites</u>, <u>Devices</u>, and <u>Links</u>.
- Associate the device with the site and both links. For more information, see Associate a device.
- Associate each customer gateway with the device and the corresponding link. For more information, see Customer gateway associations.

## Multi-device and multi-link site

In the following scenario, your on-premises network consists of a site with two devices and two separate Site-to-Site VPN connections to AWS. For example, in a single building or campus, you might have multiple devices connected to AWS resources. Each device is associated with a customer gateway that's attached to your transit gateway.

Your AWS network is also connected to your on-premises network though an AWS Direct Connect gateway, which is an attachment on your transit gateway.

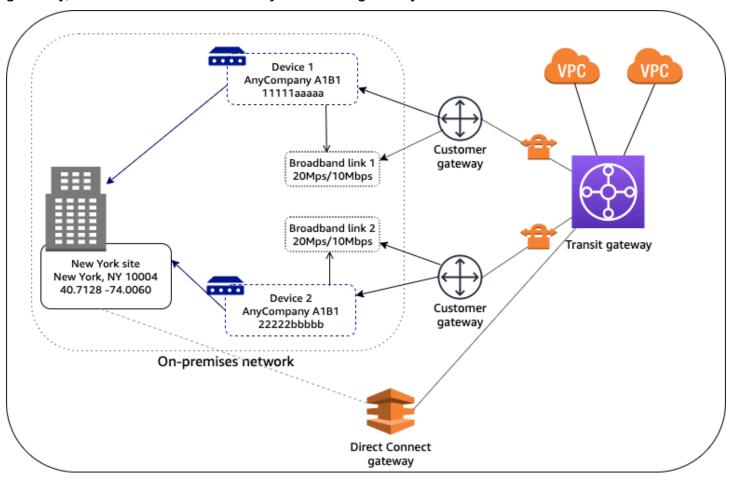

Global network

For this scenario, do the following in global networks:

- Create a global network. For more information, see <u>Create a global network</u>.
- Register the transit gateway. For more information, see Register a transit gateway.
- Create one site, two devices, and two links. For more information, see Sites, Devices, and Links.
- Associate each device with the corresponding link. For more information, see Associate a device.

Multi-device and multi-link site 18

 Associate each customer gateway with the corresponding device and link. For more information, see Customer gateway associations.

# **SD-WAN** connecting to AWS

In the following example, your on-premises network consists of two sites. The Chicago site has two devices and the New York site has one device. Your AWS network consists of two transit gateways. All devices are associated with customer gateways (Site-to-Site VPN attachments) on both transit gateways.

Your on-premises network is managed using SD-WAN. The SD-WAN controller creates Site-to-Site VPN connections to the transit gateways, and creates the device, site, and link resources in Network Manager. This automates connectivity and enables you to get a full view of your network in global networks. The SD-WAN controller can also use global networks events and metrics to enhance its dashboard.

SD-WAN connecting to AWS

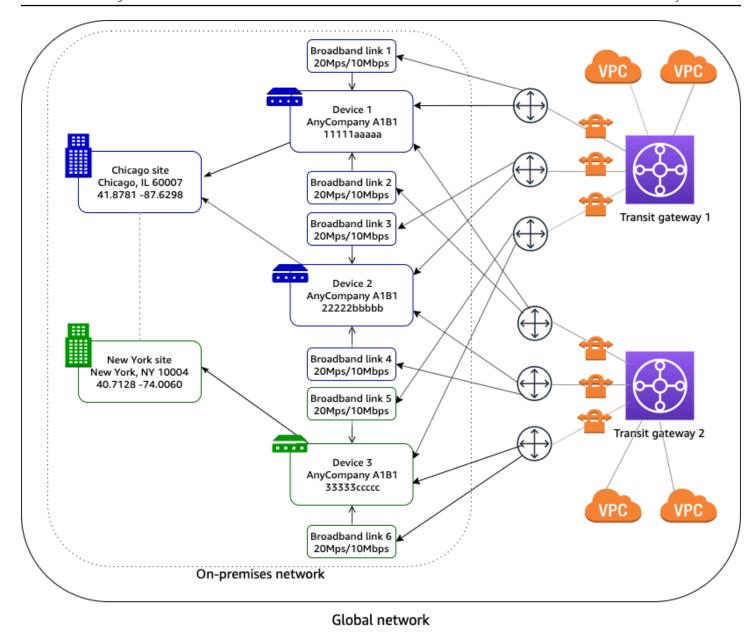

For more information about Partners who can help you set up your Site-to-Site VPN connections, see <u>AWS Network Manager</u>.

## **Connection between devices**

In the following scenario, your AWS network consists of a transit gateway with a <u>Connect</u> <u>attachment</u> to a VPC that contains a virtual appliance on an EC2 instance. A Transit Gateway Connect peer (GRE tunnel) is established between the transit gateway and the appliance. The appliance is connected to a physical device in your on-premises network through a connection.

Connection between devices 20

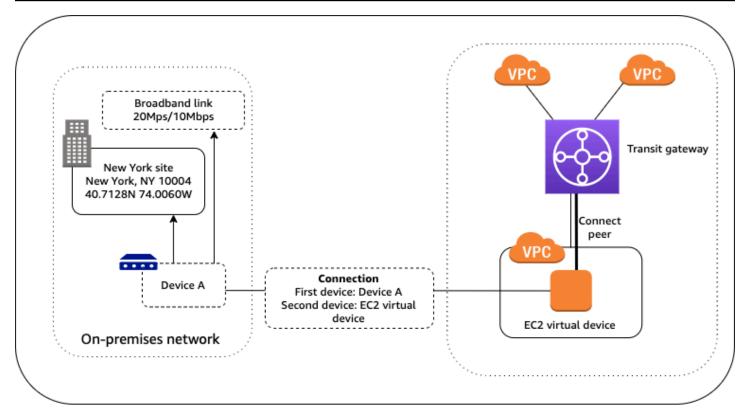

Global network

For this scenario, do the following in global networks:

- Create a global network. For more information, see <u>Create a global network</u>.
- Register the transit gateway. For more information, see Register a transit gateway.
- Create a site, device, and link for your on-premises network. For more information, see <u>Sites</u>, <u>Devices</u>, and <u>Links</u>.
- Associate the device with the site and with the link. For more information, see Associate a device.
- Create a device for the EC2 virtual device. For visualization in the global networks console, specify the AWS location of the device (for example, the Availability Zone). For more information, see Devices.
- Create a connection between the on-premises device and the virtual device. For more information, see Connections.
- Associate the Transit Gateway Connect peer with the on-premises device. For more information, see Transit Gateway Connect peer associations.

Connection between devices 21

# Work with global networks

You can work with global networks; using the global networks console or the AWS CLI.

#### **Contents**

- Multi-account
- Global networks
- Transit gateway registrations
- Sites
- Links
- Devices
- Connections
- Customer gateway associations
- Transit Gateway Connect peer associations

## Multi-account

With AWS Global Networks for Transit Gateways, you can manage, monitor, and visualize global network resources from multiple AWS accounts associated with a single organization. For more information about multi-account, see <a href="Manage multiple accounts in global networks with AWS">Manage multiple accounts in global networks with AWS</a> <a href="Organizations">Organizations</a>.

## Important

- We strongly recommended that you use the global networks console for enabling
  multi-account settings with global networks, because the console automatically creates
  all required roles and permissions for multi-account access. Choosing an alternative
  approach requires an advanced level of expertise, and opens the multi-account set up for
  your global network to be more prone to error.
- Multi-account is not available in the AWS GovCloud (US-West) and the AWS GovCloud (US-East) Regions.

Multi-account 22

## **Prerequisites**

To enable multi-account, you first set up an account in AWS Organizations. This first account becomes the management account. Using this account, you can then add other accounts as member accounts to your organization. For more information about how multi-account support works, see Creating and managing an organization in the AWS Organizations User Guide.

#### **Tasks**

- Enable trusted access
- · Register a delegated administrator
- · Manage IAM role deployments
- Deregister a delegated administrator
- Disable trusted access
- Troubleshoot self-managed role deployments

## **Enable trusted access**

Enabling trust is a one-time task that deploys the required service-linked roles (SLRs) and custom Identity and Access Management (IAM) roles to all accounts in your organization that can be assumed by the management account or <u>delegated administrators</u> for access across multiple accounts. For more information about trusted access, see <u>Trusted access</u>.

#### To enable multi-account trusted access

- Log into the global networks console at <a href="https://console.aws.amazon.com/networkmanager/">https://console.aws.amazon.com/networkmanager/</a> home/, using the AWS Organizations management account.
- 2. Choose **Get started**.
- 3. In the navigation pane, choose **Enable trusted access**.
- 4. From the Permission level dropdown list in Enable trusted access, choose the Permission level for the Network Manager console switch role IAMRoleForAWSNetworkManagerCrossAccountResourceAccess. This role is deployed to all member accounts and is assumed by the delegated administrator or management account when accessing resources from other accounts using the global networks console. You can choose only one permission level for all accounts. Permission can be one of the following:

Prerequisites 23

- **Read-only** Assign this permission if the delegated administrator and management accounts only need to review information about resources from other accounts in the global network while using the console switch role, but don't need to make any changes.
- Admin Assign this permission if the delegated administrator and management accounts need to be able to modify resources from other accounts in the global network while using the global networks console switch role.
- 5. Choose **Enable trusted access**.

Depending on your organization size, it might take a few minutes or more to enable trusted access. During this time the **State** shown in the **Trusted access** section displays **Enabling in progress**. When access is enabled, the **State** changes to **Enabled**. Additionally, the **IAM role deployments status** section at the bottom of the page displays the status of the IAM roles being deployed to member accounts of the organization.

6. After trusted access is enabled, you can register delegated administrators.

## Register a delegated administrator

Use the AWS Global Networks for Transit Gateways console to register delegated administrators. You can register up to ten delegated administrators. Delegated administrators can assume the SLR and IAM roles deployed while enabling trusted access for access across multiple accounts. For more information about delegated administrators, see <u>Delegated administrators</u>.

## To register a delegated administrator

- Access the Network Manager console at <a href="https://console.aws.amazon.com/networkmanager/">https://console.aws.amazon.com/networkmanager/</a>
   home/
   with the AWS Organizations management account.
- 2. Under **Connectivity**, choose **Global Networks**.
- 3. In the navigation pane, choose **Settings**.
- 4. In the **Delegated Administrators** section, choose **Register delegated administrator**.
- 5. From the **AWS account ID** dropdown list, choose one or more AWS Organizations accounts that you want to delegate administrator permissions to.
- 6. Choose Register delegated administrator.
- 7. When the delegated administrator is registered, you can then register transit gateways from any transit gateways from any account within your organization to the global network in the

delegated administrator account. For more information about registering transit gateways in the global network of a delegated administrator account, see Transit gateway registrations.

## Manage IAM role deployments

The **IAM role deployments status** section displays the current role deployments status for all member accounts set up in your account.

- Member account ID The account ID for the account set up in AWS Organizations. This
  includes member accounts and members that have been registered as delegated administrators.
- CloudWatch role status The status of the account's Amazon CloudWatch role. If you enable multi-account using the Network Manager console, this is **StackSets-managed** if deployed successfully. Otherwise, this is **Self-managed**.
- Console role status The status of the account's Network Manager console role. If you enable multi-account using the Network Manager console, this is **StackSets-managed** if deployed successfully. Otherwise, this is **Self-managed**.
- Review required This applies only to Self-managed roles. A review is required to ensure
  that the permissions set up for the account are correct. For more information, see <u>Multi-account</u>
  access roles for AWS Global Networks for Transit Gateways.

If you make changes to your role policies, or if you've updated a self-managed role, you can deploy the updated policy to your AWS Organizations accounts.

### To retry the IAM role deployment status

- Access the Network Manager console at <a href="https://console.aws.amazon.com/networkmanager/">https://console.aws.amazon.com/networkmanager/</a>
   home/
   with the AWS Organizations management account.
- 2. Under **Connectivity**, choose **Global Networks**.
- 3. In the navigation pane, choose **Settings**.
- 4. In the IAM role deployments status section, choose Retry role deployment.

Depending on your organization size and the number of member accounts in your organization, this could take several minutes. During this time you won't be able to register or deregister any new delegated administrators.

## Deregister a delegated administrator

Deregistering delegated administrators removes that account's permission to manage global networks for your organization. All registered transit gateways from other member accounts are deregistered from the specific delegated administrator's global networks. For more information about how deregistering delegated administrators works, see <u>Deregister delegated administrators</u>.

#### To deregister a delegated administrator

- Access the Network Manager console at <a href="https://console.aws.amazon.com/networkmanager/">https://console.aws.amazon.com/networkmanager/</a> home/ with the AWS Organizations management account.
- 2. Under Connectivity, choose Global Networks.
- 3. In the navigation pane, choose **Settings**.
- 4. In the **Delegated Administrators** section, choose one or more accounts that you want to deregister.

Depending on your organization size and the number of delegated administrators you're deregistering, this could take several minutes. During this time you won't be able to register any new delegated administrators.

## **Disable trusted access**

Disabling trusted access removes the trust relationship between the Network Manager service access and your organization. Network Manager is no longer able to perform actions within your organization or access information about your organization. Trusted access remains for AWS CloudFormation StackSets in the event that your organization is using that service outside of Network Manager. For more information on disabling AWS CloudFormation StackSets, see Disabling trusted access with AWS CloudFormation Stacksets in the AWS Organizations User Guide.

Transit gateways from other accounts are deregistered from global networks owned by the management account and can no longer provide access to their attached resources. For more information about disabling trusted access, see Disable trusted access.

You must first deregister all delegated administrators before you can disable trusted access. If you have registered delegated administrators, you will be prompted to deregister them during the disable trusted access process.

You can enable trusted access again after disabling it. However you will need to set up the list of delegated administrators again.

#### To disable trusted access

- Access the Network Manager console at https://console.aws.amazon.com/networkmanager/ 1. home/ with the AWS Organizations management account.
- 2. Under Connectivity, choose Global Networks.
- 3. In the navigation pane, choose **Settings**.
- In the **Trusted Access** section, choose **Disable trusted access**. 4.
- If you have any registered delegated administrators, you can deregister them by choosing 5. Deregister delegated administrators.
- Choose **Disable trusted access** on the confirmation dialog box to confirm that you want to disable trusted access.

Depending on the size of your organization, it might take several minutes or longer to disable trusted access. The **State** displays **Disabling in progress**. During this time you won't be able to re-enable trusted access. When finished, the Status changes to **Disabled**.

## Troubleshoot self-managed role deployments

AWS Global Networks for Transit Gateways uses AWS CloudFormation StackSets to deploy the required IAMRoleForAWSNetworkManagerCrossAccountResourceAccess role and the CloudWatch monitoring CloudWatch-CrossAccountSharingRole role in your AWS Organizations member accounts for cross-account access. For a CloudFormation StackSetsmanaged deployment, IAM roles must have the required policies attached, as well as the trusted relationship to allow registered delegated administrators and the management account the ability to assume these roles. In a self-managed deployment, you own the responsibility to attach the appropriate policies and to manage the trusted relationship required for the delegated administrator and management accounts to access multiple accounts.

#### Important

We strongly recommend that you use the global networks console for enabling multiaccount settings using the global networks console as this automatically sets up all required roles and permissions for multi-account access. Choosing an alternative approach requires an advanced level of expertise and opens the multi-account setup for your global network to be more prone to error.

If the CloudFormation StackSets deployment fails, and the Review required message is IAM role exists, follow the steps below in IAM role exists to change the role from Self-managed to StackSets-managed. For any message other than IAM role exists, file an AWS Support case. For more information on creating a support case, see Creating a support case in the AWS Support User Guide.

#### IAM role exists

If the IAM role has the exact same name in a current the member account, these roles appear in the IAM role deployments status with a status of Self-managed. In order to change this to StackSets-managed, delete the IAM role from the member account with the duplicate role name. After deleting the IAM role, use the global networks console to retry the role deployment. For the steps to retry a role deployment, see Manage IAM role deployments to retry the role deployment.

### To change a role from self-managed to StackSets-managed

- Access the AWS Identity and Access Management (IAM) console at https:// console.aws.amazon.com/iamv2/home?#/ with the member account that has a self-managed role status.
- 2. In the navigation pane, choose **Roles**.
- 3. In the **Roles** field, search for the role name you want to delete.
- Choose the role, and then choose **Delete**. 4.
- 5. Confirm that you want to delete the role.

#### Marning

This might break other functionality if a custom role has other attached policies or trusted relationships.

- Access the global networks console at https://console.aws.amazon.com/networkmanager/ home/ with the AWS Organizations management account.
- 7. Choose **Get started**.
- 8. In the navigation pane, choose **Settings**.

9. In the IAM role deployment status section, choose Retry role deployment.

Depending on the size of your organization, it might take several minutes or longer to disable trusted access. During this time you won't be able to re-enable trusted access.

## Global networks

A global network is a container for your network objects. When you create a global network, it's empty. After you create it, you can register your transit gateways and define your on-premises networks in the global network.

#### **Tasks**

- Create a global network
- View a global network
- Update a global network
- Delete a global network

## Create a global network

Create a global network.

## To create a global network

- 1. Access the Network Manager console at <a href="https://console.aws.amazon.com/networkmanager/">https://console.aws.amazon.com/networkmanager/</a> home/.
- 2. Under Connectivity, choose Global Networks.
- 3. On the **Global networks** page, choose the global network ID.
- 4. Choose **Create global network**.
- 5. Enter a Name and Description for your global network.
- 6. (Optional) In Additional settings, add **Key** and **Value** tags that further help identify an Network Manager resource. To add multiple tags, choose **Add tag** for each tag you want to add.
- 7. Choose **Next**.
- 8. To create a AWS Transit Gateway network only, clear the **Add core network in your global network** check box on the **Create global network** *optional* page, and then choose **Next**.

Global networks 29

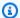

#### Note

Core networks are only used with AWS Cloud WAN. If you're creating global network for AWS Cloud WAN and want to create a core network, see Create a core network policy in the AWS Cloud WAN User Guide.

9. Review the information for the global network you

## To create a global network using the AWS CLI

Use the create-global-network command.

# View a global network

You can view the details of your global network and information about the network objects in your global network.

## To view your global network information

- 1. Access the Network Manager console at https://console.aws.amazon.com/networkmanager/ home/.
- Under Connectivity, choose Global Networks. 2.
- 3. On the **Global networks** page, choose the global network ID.
- 4. The **Overview** page displays an inventory of the objects in both your core network and transit gateway network. To view details about the global network resource (such as its ARN), choose **Details.** For more information about the other pages on the dashboard, see the section called "Visualize transit gateway networks".

## To view global network details using the AWS CLI

Use the describe-global-networks command.

## Update a global network

You can modify the description or tags for a global network.

View a global network

## To update your global network

- Access the Network Manager console at <a href="https://console.aws.amazon.com/networkmanager/">https://console.aws.amazon.com/networkmanager/</a> home/.
- 2. Under Connectivity, choose Global Networks.
- 3. On the **Global networks** page, choose the global network ID.
- 4. Choose **Edit**.
- 5. For **Description**, enter a new description for the global network.
- 6. For **Tags**, choose **Remove tag** to remove an existing tag, or choose **Add tag** to add a new tag.
- 7. Choose **Edit global network**.

#### To update a global network using the AWS CLI

Use the <u>update-global-network</u> command to update the description. Use the <u>tag-resource</u> and <u>untag-resource</u> commands to update the tags.

# Delete a global network

You cannot delete a global network if there are any network objects in the global network, including transit gateways, links, devices, and sites. You must first deregister or delete the network objects.

# To delete your global network

- Open the Network Manager console at <a href="https://console.aws.amazon.com/networkmanager/">https://console.aws.amazon.com/networkmanager/</a>
   home/.
- 2. Under Connectivity, choose Global Networks.
- 3. In the navigation pane, choose **Global networks**.
- 4. Choose your global network and choose **Delete**.
- 5. In the confirmation dialog box, choose **Delete**.

#### To delete a global network using the AWS CLI

Use the delete-global-network command.

Delete a global network 31

# **Transit gateway registrations**

You can register your existing transit gateways with a global network. Any transit gateway attachments (such as VPCs, VPN connections, and AWS Direct Connect gateways) are automatically included in your global network.

You cannot create, delete, or modify your transit gateways and their attachments using the Network Manager console or APIs. To work with transit gateways, use the Amazon VPC console or the Amazon EC2 APIs.

You can register a transit gateway with one global network only. You can register transit gateways that are in the same AWS account as the global network.

#### **Tasks**

- Register a transit gateway
- View your registered transit gateways
- Deregister a transit gateway

# Register a transit gateway

Register a transit gateway with a global network. You cannot register a transit gateway with more than one global network.

# To register a transit gateway

- 1. Access the Network Manager console at <a href="https://console.aws.amazon.com/networkmanager/">https://console.aws.amazon.com/networkmanager/</a> home/.
- 2. Under Connectivity, choose Global Networks.
- 3. On the **Global networks** page, choose the global network ID.
- 4. In the navigation pane, choose **Transit gateways**., and then choose **Register transit gateway**.
- 5. (Optional) If your account is enabled for multi-account access, from the **Select account** dropdown list choose the account you want to register transit gateways from.
  - The **Select transit gateway to register** section populates with that account's transit gateways.
- 6. Choose one or more transit gateways, and then choose **Register transit gateway**.

#### To register a transit gateway using the AWS CLI

Transit qateway registrations 32

Use the <u>register-transit-gateway</u> command.

# View your registered transit gateways

View the registered transit gateways in your global network.

#### To access your registered transit gateways

- Access the Network Manager console at <a href="https://console.aws.amazon.com/networkmanager/">https://console.aws.amazon.com/networkmanager/</a> home/.
- 2. Under **Connectivity**, choose **Global Networks**.
- 3. On the **Global networks** page, choose the global network ID.
- 4. In the navigation pane, choose **Transit gateways**.
- 5. The **Transit gateways** page lists your registered transit gateways. Choose the ID of transit gateway to view its details.

#### To view your registered transit gateways using the AWS CLI

Use the get-transit-gateway-registrations command.

# **Deregister a transit gateway**

Deregister a transit gateway from a global network.

## To deregister a transit gateway

- 1. Access the Network Manager console at <a href="https://console.aws.amazon.com/networkmanager/">https://console.aws.amazon.com/networkmanager/</a> home/.
- 2. Under Connectivity, choose Global Networks.
- 3. On the **Global networks** page, choose the global network ID.
- 4. In the navigation pane, choose **Transit gateways**.
- 5. Select your transit gateway, and choose **Deregister**.

# To deregister a transit gateway using the AWS CLI

Use the deregister-transit-gateway command.

# **Sites**

You can represent your on-premises network in your global network through sites, devices, and links. For more information, see <u>Define and associate your on-premises network</u>. You then associate a device with a site and one or more links.

A site is created for a specific global network and cannot be shared with other global networks.

#### **Tasks**

- · Create a site
- Update a site
- Delete a site

# Create a site

Create a site to represent the physical location of your network. The location information is used for visualization in the Network Manager console.

#### To create a site

- Access the Network Manager console at <a href="https://console.aws.amazon.com/networkmanager/">https://console.aws.amazon.com/networkmanager/</a> home/.
- 2. Under Connectivity, choose Global Networks.
- 3. On the **Global networks** page, choose the global network ID.
- 4. In the navigation pane, choose **Sites**. Choose **Create site**.
- 5. For **Name** and **Description**, enter a name and description for the site.
- 6. For **Address**, enter the physical address of the site, for example, New York, NY 10004.
- 7. For **Latitude**, enter the latitude coordinates for the site, for example, 40.7128.
- 8. For **Longitude**, enter the longitude coordinates for the site, for example, -74.0060.
- 9. Choose Create site.

# Creating and viewing a site using the AWS CLI

Use the following commands:

To create a site: create-site

Sites 34

To view your sites: get-sites

# **Update** a site

You can update the details of your site, including the description, address, latitude, and longitude.

# To update a site

- Access the Network Manager console at <a href="https://console.aws.amazon.com/networkmanager/">https://console.aws.amazon.com/networkmanager/</a> home/.
- 2. Under Connectivity, choose Global Networks.
- 3. On the **Global networks** page, choose the global network ID.
- 4. In the navigation pane, choose **Sites**, and select your site.
- Choose Edit.
- 6. Update the description, address, latitude, longitude, and tags as needed.
- 7. Choose **Edit site**.

# Updating a site using the AWS CLI

Use the update-site command.

# Delete a site

If you no longer need a site, you can delete it. You must first disassociate the site from any devices and delete any links for the site.

#### To delete a site

- Access the Network Manager console at <a href="https://console.aws.amazon.com/networkmanager/">https://console.aws.amazon.com/networkmanager/</a>
   home/
- 2. Under Connectivity, choose Global Networks.
- 3. On the **Global networks** page, choose the global network ID.
- 4. In the navigation pane, choose **Sites**.
- 5. Select the site and choose **Delete**.
- 6. In the confirmation dialog box, choose **Delete**.

Update a site 35

# Deleting a site using the AWS CLI

Use the delete-site command.

# Links

You can represent your on-premises network in your global network through sites, devices, and links. For more information, see <u>Define and associate your on-premises network</u>. You then associate a device with a site and one or more links.

A link is created for a specific global network and cannot be shared with other global networks.

#### **Tasks**

- Create a link
- Update a link
- Delete a link

# Create a link

Create a link to represent an internet connection from a device. A link is created for a specific site, therefore you must create a site before you create a link.

#### To create a link

- 1. Access the Network Manager console at <a href="https://console.aws.amazon.com/networkmanager/">https://console.aws.amazon.com/networkmanager/</a> home/.
- 2. Under Connectivity, choose Global Networks.
- 3. On the Global networks page, choose the global network ID.
- 4. In the navigation pane, choose **Sites**. Choose the ID of the site for which to create the link, and the choose **Links**.
- Choose Create link.
- 6. For **Name** and **Description**, enter a name and description for the link.
- 7. For **Upload speed**, enter the upload speed in Mbps.
- 8. For **Download speed**, enter the download speed in Mbps.
- 9. For **Provider**, enter the name of the service provider.
- 10. For **Type**, enter the type of link, for example, broadband.

Links 36

#### 11. Choose Create link.

## Creating and viewing a link using the AWS CLI

Use the following commands:

• To create a link: create-link

To view your links: get-links

# Update a link

You can update the details of your link, including the bandwidth information, description, provider, and type.

# To update a link

- Access the Network Manager console at <a href="https://console.aws.amazon.com/networkmanager/">https://console.aws.amazon.com/networkmanager/</a> home/.
- 2. Under Connectivity, choose Global Networks.
- 3. On the **Global networks** page, choose the global network ID.
- 4. In the navigation pane, choose **Sites** and choose the ID for the site. Choose **Links**.
- 5. Select the link and choose **Edit**.
- 6. Update the link details as needed, then choose **Edit link**.

## Updating a link using the AWS CLI

Use the update-link command.

# Delete a link

If you no longer need a link, you can delete it. You must first disassociate the link from any devices and customer gateways.

#### To delete a link

1. Access the Network Manager console at <a href="https://console.aws.amazon.com/networkmanager/">https://console.aws.amazon.com/networkmanager/</a> home/.

Update a link 37

- 2. Under Connectivity, choose Global Networks.
- 3. On the **Global networks** page, choose the global network ID.
- 4. In the navigation pane, choose **Sites** and choose the ID for the site. Choose **Links**.
- 5. Select the link and choose **Delete**.
- 6. In the confirmation dialog box, choose **Delete**.

# Deleting a link using the AWS CLI

Use the delete-link command.

# **Devices**

You can represent your on-premises network in your global network through sites, devices, and links. For more information, see <u>Define and associate your on-premises network</u>. You can then associate a device with a site and one or more links.

You can also create a device to represent a virtual appliance in your AWS network. For more information, see Connection between devices.

A device is created for a specific global network and cannot be shared with other global networks.

#### **Tasks**

- Create a device
- Update a device
- Delete a device
- Associate a device

# Create a device

Create a device to represent a physical or virtual appliance.

#### To create a device

- Access the Network Manager console at <a href="https://console.aws.amazon.com/networkmanager/">https://console.aws.amazon.com/networkmanager/</a> home/.
- 2. Under Connectivity, choose Global Networks.

Devices 38

- 3. On the **Global networks** page, choose the global network ID.
- 4. In the navigation pane, choose **Devices**. Choose **Create device**.
- 5. For **Name** and **Description**, enter a name and description for the device.
- 6. For **Model**, enter the device model number.
- 7. For **Serial number**, enter the serial number for the device.
- 8. For **Type**, enter the device type.
- 9. For **Vendor**, enter the name of the vendor, for example, Cisco.
- 10. For **Location type**, specify whether the device is located in a remote location (on-premises network, data center, or other cloud provider) or in AWS.

If you choose **AWS Cloud**, specify the location of the device within AWS. For **Zone**, specify the name of an Availability Zone, Local Zone, Wavelength Zone, or an Outpost. For **Subnet**, specify the Amazon Resource Name (ARN) of a subnet (for example, arn:aws:ec2:us-east-1:1111111111111:subnet/subnet-abcd1234).

- 11. For **Address**, enter the physical address of the site, for example, New York, NY 10004.
- 12. For **Latitude**, enter the latitude coordinates for the site, for example, 40.7128.
- 13. For **Longitude**, enter the longitude coordinates for the site, for example, -74.0060.
- 14. Choose Create device.

# Creating and viewing a device using the AWS CLI

Use the following commands:

To create a device: create-device

To view your devices: get-devices

# **Update a device**

You can update the details of your device, including the description, model, serial number, type, vendor, and location information.

# To update a device

1. Access the Network Manager console at <a href="https://console.aws.amazon.com/networkmanager/">https://console.aws.amazon.com/networkmanager/</a> home/.

Update a device 39

- 2. Under Connectivity, choose Global Networks.
- 3. On the **Global networks** page, choose the global network ID.
- 4. In the navigation pane, choose **Devices** and select the device.
- 5. Choose Edit.
- 6. Update the device details as needed, then choose **Edit device**.

# Updating a device using the AWS CLI

Use the <u>update-device</u> command.

# Delete a device

If you no longer need a device, you can delete it. You must first disassociate the device from any sites, links, and customer gateways.

#### To delete a device

- 1. Access the Network Manager console at <a href="https://console.aws.amazon.com/networkmanager/">https://console.aws.amazon.com/networkmanager/</a> home/.
- 2. Under **Connectivity**, choose **Global Networks**.
- 3. On the **Global networks** page, choose the global network ID.
- 4. In the navigation pane, choose **Devices**.
- 5. Select the site and choose **Delete**.
- 6. In the confirmation dialog box, choose **Delete**.

# Deleting a device using the AWS CLI

Use the <u>delete-device</u> command.

# **Associate a device**

You can associate a device with a site, and a device with one or more links.

#### **Contents**

- Device and site associations
- Device and link associations

Delete a device 40

## **Device and site associations**

A site can have multiple devices associated with it, but a device can only be associated with a single site.

#### To associate a device and site

- Access the Network Manager console at <a href="https://console.aws.amazon.com/networkmanager/">https://console.aws.amazon.com/networkmanager/</a>
   home/.
- 2. Under Connectivity, choose Global Networks.
- 3. On the **Global networks** page, choose the global network ID.
- 4. In the navigation pane, choose **Devices**, and choose the ID of your device.
- 5. Choose **Associate site**.
- 6. For **Site**, choose the name of your site from the list.
- 7. Choose **Edit site association**.

You can remove the association between a device and a site.

#### To disassociate a device and site

- Access the Network Manager console at <a href="https://console.aws.amazon.com/networkmanager/">https://console.aws.amazon.com/networkmanager/</a> home/.
- 2. Under Connectivity, choose Global Networks.
- 3. On the **Global networks** page, choose the global network ID.
- 4. In the navigation pane, choose **Devices**, and choose the ID of your device.
- 5. Choose **Disassociate site**.

# Working with device and site associations using the AWS CLI

When you create a new device using the <u>create-device</u> AWS CLI command, you can specify the site to associate with the device. For an existing device, you can use the <u>update-device</u> AWS CLI command to associate or disassociate a site.

#### **Device and link associations**

A link can be associated with more than one device. The device must be associated with a site.

Associate a device 41

#### To associate a link and a device

- Access the Network Manager console at <a href="https://console.aws.amazon.com/networkmanager/">https://console.aws.amazon.com/networkmanager/</a> home/.
- 2. Under Connectivity, choose Global Networks.
- 3. On the **Global networks** page, choose the global network ID.
- 4. In the navigation pane, choose **Devices**, and choose the ID of your device.
- 5. Choose **Links**.
- 6. Choose Associate link.
- 7. Choose the link to associate, then choose **Associate link**.

You can remove the association between a link and a device.

#### To disassociate a link and a device

- Access the Network Manager console at <a href="https://console.aws.amazon.com/networkmanager/">https://console.aws.amazon.com/networkmanager/</a> home/.
- 2. Under Connectivity, choose Global Networks.
- 3. On the **Global networks** page, choose the global network ID.
- 4. In the navigation pane, choose **Devices**, and choose the ID of your device.
- 5. Choose **Links**.
- 6. Select the link and choose **Disassociate**.

# Working with device and link associations using the AWS CLI

You can work with device associations using the following commands.

- To associate a link with a device: associate-link
- To view your link associations: get-link-associations
- To disassociate a link from a device: disassociate-link

Associate a device 42

# **Connections**

You can create a connection between two devices in your global network. The connection can be between a physical or virtual appliance and a third-party appliance in a VPC, or between physical appliances in an on-premises network.

A connection is created for a specific global network and cannot be shared with other global networks.

#### **Tasks**

- Create a connection
- Update a connection
- Delete a connection

# Create a connection

Create a connection between two existing devices in your global network.

#### To create a connection

- 1. Access the Network Manager console at <a href="https://console.aws.amazon.com/networkmanager/">https://console.aws.amazon.com/networkmanager/</a> home/.
- 2. Under **Connectivity**, choose **Global Networks**.
- 3. On the **Global networks** page, choose the global network ID.
- 4. In the navigation pane, choose **Devices**, and choose the ID of the device.
- 5. Choose **Connections**, and then choose **Create connection**.
- 6. For **Name** and **Description**, enter a name and description for the connection.
- 7. (Optional) For **Link**, choose a link to associate with the first device in the connection.
- 8. For **Connected device**, choose the ID of the second device in the connection.
- 9. (Optional) For **Connected link**, choose a link to associate with the second device in the connection.
- 10. Choose Create connection.

#### To create a connection using the AWS CLI

Connections 43

Use the create-connection command.

# **Update a connection**

You can update the information for an existing connection.

## To update a connection

- Access the Network Manager console at <a href="https://console.aws.amazon.com/networkmanager/">https://console.aws.amazon.com/networkmanager/</a> home/.
- 2. Under Connectivity, choose Global Networks.
- 3. On the **Global networks** page, choose the global network ID.
- 4. In the navigation pane, choose **Devices**, and select the device.
- 5. Choose **Connections**, and select the connection.
- 6. Choose Edit.
- 7. Update the connection details as needed, and then choose **Edit connection**.

## To update a connection using the AWS CLI

Use the update-connection command.

## Delete a connection

If you no longer need a connection, you can delete it.

#### To delete a connection

- Access the Network Manager console at <a href="https://console.aws.amazon.com/networkmanager/">https://console.aws.amazon.com/networkmanager/</a> home/.
- 2. Under Connectivity, choose Global Networks.
- 3. On the **Global networks** page, choose the global network ID.
- 4. In the navigation pane, choose **Devices**, and select the device.
- 5. Choose **Connections**, and select the connection.
- 6. Choose **Delete**.
- 7. When prompted for confirmation, choose **Delete**.

Update a connection 44

## To delete a connection using the AWS CLI

Use the delete-connection command.

# **Customer gateway associations**

To add your on-premises network to your global network, you associate a customer gateway with your device, and optionally, a link. The customer gateway must already be in your global network as part of a VPN attachment in your transit gateway. If you specify a link, it must already be associated with the specified device.

For more information about creating a customer gateway, see <u>Create a Customer Gateway</u> in the *AWS Site-to-Site VPN User Guide*. For more information about creating a VPN attachment to a transit gateway, see <u>Transit Gateway VPN Attachments</u> in *Amazon VPC Transit Gateways*.

For more information about viewing the topology of your on-premises network in Network Manager, see the section called "Visualize transit gateway networks" />.

You can associate a customer gateway with a device and link in one of the following ways:

- On the **Transit gateways** page
- On the **Devices** page

Transit gateways page

#### To associate a customer gateway using the Transit gateways page

- Access the Network Manager console at <a href="https://console.aws.amazon.com/networkmanager/home/">https://console.aws.amazon.com/networkmanager/home/</a>.
- 2. Under Connectivity, choose Global Networks.
- 3. On the **Global networks** page, choose the global network ID.
- 4. In the navigation pane, choose **Transit gateways**, and then choose the ID of your transit gateway.
- 5. Choose **On-premises associations**.
- 6. Select your customer gateway and choose **Associate**.
- 7. For **Device**, select the ID of the device to associate. For **Link**, select the ID of the link to associate.

8. Choose **Edit on-premises association**.

# Devices page

## To associate a customer gateway using the Devices page

- Access the Network Manager console at <a href="https://console.aws.amazon.com/">https://console.aws.amazon.com/</a>
  networkmanager/home/.
- 2. Under Connectivity, choose Global Networks.
- 3. On the **Global networks** page, choose the global network ID.
- 4. In the navigation pane, choose **Devices**, and then choose the ID of your device.
- 5. Choose **On-premises associations**.
- 6. Choose **Associate**.
- 7. For **Customer gateway**, select the ID of the customer gateway to associate. For **Link**, select the ID of the link to associate.
- 8. Choose **Create on-premises association**.

You can disassociate a customer gateway from a device or link in one of the following ways:

- On the **Transit gateways** page
- On the **Devices** page

# Transit gateways page

# To disassociate a customer gateway using the Transit gateways page

- Access the Network Manager console at <a href="https://console.aws.amazon.com/">https://console.aws.amazon.com/</a>
  networkmanager/home/.
- 2. Under Connectivity, choose Global Networks.
- 3. On the **Global networks** page, choose the global network ID.
- 4. In the navigation pane, choose **Transit gateways**, and then choose **On-premises** associations.
- 5. Select your customer gateway and choose **Disassociate**.

# Devices page

# To disassociate a customer gateway using the Devices page

- Access the Network Manager console at <a href="https://console.aws.amazon.com/">https://console.aws.amazon.com/</a>
  networkmanager/home/.
- 2. Under Connectivity, choose Global Networks.
- 3. On the **Global networks** page, choose the global network ID.
- 4. In the navigation pane, choose **Devices**, and then choose the ID of your device.
- 5. Choose **On-premises associations**.
- 6. Select your customer gateway and choose **Disassociate**.

#### Working with customer gateway associations using the AWS CLI

You can work with customer gateway associations using the following commands.

- To associate a customer gateway with a device and link: associate-customer-gateway
- To view your customer gateway associations: get-customer-gateway-associations
- To disassociate a customer gateway from a device and link: disassociate-customer-gateway

# **Transit Gateway Connect peer associations**

You can associate a <u>Transit Gateway Connect peer</u> (in a transit gateway Connect attachment) with a device, and optionally, with a link.

If you specify a link, it must be associated with the specified device.

You can create a transit gateway Transit Gateway Connect peer association in one of the following ways:

- On the Transit gateways page
- On the **Devices** page

## Transit gateways page

## To associate a Transit Gateway Connect peer using the Transit gateways page

- 1. Access the Network Manager console at <a href="https://console.aws.amazon.com/">https://console.aws.amazon.com/</a> networkmanager/home/.
- 2. Under Connectivity, choose Global Networks.
- 3. On the **Global networks** page, choose the global network ID.
- 4. In the navigation pane, choose **Transit gateways**, and then choose the ID of your transit gateway.
- 5. Choose **Connect peer associations**.
- 6. Select the Transit Gateway Connect peer and choose **Edit**.
- 7. For **Device**, select the ID of the device to associate. For **Link**, select the ID of the link to associate.
- 8. Choose **Edit Connect peer association**.

# Devices page

# To associate a Transit Gateway Connect peer using the Devices page

- Access the Network Manager console at <a href="https://console.aws.amazon.com/">https://console.aws.amazon.com/</a>
  networkmanager/home/.
- 2. Under Connectivity, choose Global Networks.
- 3. On the **Global networks** page, choose the global network ID.
- 4. In the navigation pane, choose **Devices**, and choose the ID of the device.
- 5. Choose **Connect peer associations**.
- 6. Choose **Associate**.
- 7. For **Connect peer**, choose the Transit Gateway Connect peer.
- 8. (Optional) For **Link**, choose the link for the Transit Gateway Connect peer association.
- 9. Choose **Create Connect peer association**.

You can disassociate a Transit Gateway Connect peer from a device in one of the following ways:

• On the Transit gateways page

# • On the **Devices** page

#### Transit gateways page

# To disassociate a Transit Gateway Connect peer using the Transit gateways page

- 1. Access the Network Manager console at <a href="https://console.aws.amazon.com/">https://console.aws.amazon.com/</a> networkmanager/home/.
- 2. Under Connectivity, choose Global Networks.
- 3. On the **Global networks** page, choose the global network ID.
- 4. In the navigation pane, choose **Transit gateways**, and then choose **Connect peer** associations.
- 5. Select the Transit Gateway Connect peer and choose **Disassociate**.

# Devices page

## To disassociate a Transit Gateway Connect peer using the Devices page

- 1. Access the Network Manager console at <a href="https://console.aws.amazon.com/">https://console.aws.amazon.com/</a> networkmanager/home/.
- 2. Under Connectivity, choose Global Networks.
- 3. On the **Global networks** page, choose the global network ID.
- 4. In the navigation pane, choose **Devices**, and then choose the ID of your device.
- 5. Choose **Connect peer associations**.
- 6. Select the Transit Gateway Connect peer and choose **Disassociate**.

# Working with Transit Gateway Connect peer associations using the AWS CLI

You can work with Transit Gateway Connect peer associations using the following commands.

- To associate a Transit Gateway Connect peer with a device: <u>associate-transit-gateway-connect-peer</u>
- To view your Transit Gateway Connect peer associations: <u>get-transit-gateway-connect-peer-associations</u>

• To disassociate a Transit Gateway Connect peer from a device: <u>disassociate-transit-gateway-connect-peer</u>

# Visualize and monitor transit gateway networks and transit gateways

The AWS Global Networks for Transit Gateways console uses dashboard visualizations to help you view and monitor all aspects of your transit gateway networks and transit gateways. Some of the dashboards include:

- World maps that pinpoint where your network resources, such as edge locations, devices, and attachments, are located.
- Monitoring that uses CloudWatch Events to track 15-months' worth of statistics, giving you a better perspective on how your networks are performing.
- Event tracking that streams real-time events to an events dashboard.
- Topological and logical diagrams of your transit gateway networks and transit gateways.

There are separate dashboards for your transit gateway networks and transit gateways.

# **Topics**

- · Visualize transit gateway networks
- Visualize transit gateways

# Visualize transit gateway networks

Use the global networks dashboard to view details about transit gateways in your global network.

# **Topics**

- Overview
- Geography
- Topology tree
- Events
- Monitoring
- Route analyzer

# **Overview**

The Overview page displays details about your transit gateway network, the VPN status, the Connect peer status, and any network events affecting your transit gateways.

#### To access transit gateway network details

- Access the Network Manager console at <a href="https://console.aws.amazon.com/networkmanager/">https://console.aws.amazon.com/networkmanager/</a> home/.
- 2. Under Connectivity, choose Global Networks.
- 3. On the **Global networks** page, choose the global network ID.
- 4. In the navigation pane, choose **Transit Gateway network**.
- 5. The **Overview** page opens by default, showing information about your transit gateways.
- 6. On the **Overview** page you contains the following information:
  - Your transit gateway network Inventory:

# **Description**

# **Transit gateways**

The total number of registered transit gateways in your global network. Choose the link to open the **Transit gateways** page to view more information about your transit gateways.

# **Sites**

The total number of sites associated with your transit gateways. Choose the link to open the **Sites** page to view more information about your transit gateway sites.

#### **Devices**

The total number of devices associated with your transit gateways. Choose the link to open the **Devices** page to view more information about your transit gateway devices.

• The **Transit gateways VPN status**. The following is displayed:

Overview 52

- ID The ID of the transit gateway. Choose the link to open details about the transit gateway.
- Name Name of the transit gateway.
- **Region** Region where the transit gateway is located
- **Down VPN** The percentage of your total transit gateway VPNs that are down.
- Impaired VPN –The percentage of your total VPNs that are impaired.
- **Up VPN** The percentage of your total VPNs that are up.
- The **Transit gateways connect peer status**. The following is displayed:
  - **ID** The ID of the transit gateway.
  - Name Name of the transit gateway.
  - **Region** Region where the transit peer is located
  - Down Connect peer The percentage of your total transit gateway Connect peers that are down.
  - Impaired Connect peer The percentage of your total transit gateway Connect peers that are impaired.
  - **Up VPN** The percentage of your total transit gateway Connect peers that are up.
- The Network events summary displays CloudWatch Events number of core network attachments per edge, shown as a stacked column chart.

(Optional) Metrics and events use the default time set up in the CloudWatch Events event. To set a custom time frame, choose **Custom** and then choose a **Relative** or **Absolute** time, and then choose if you want to see that date range in **UTC** or the edge location's **Local time** zone.

Choose Add to dashboard to add this metric to your CloudWatch dashboard. For more information about using CloudWatch dashboards, see Using Amazon CloudWatch Dashboards in the Amazon CloudWatch User Guide.

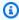

#### Note

The **Add to dashboard** option only works if your registered transit gateway is in the US West (Oregon) Region.

Overview

# Geography

The Geography page displays a world map showing the locations of your transit gateway network.

# To access a geographic map of your transit gateways

- Access the Network Manager console at <a href="https://console.aws.amazon.com/networkmanager/">https://console.aws.amazon.com/networkmanager/</a> home/.
- 2. Under Connectivity, choose Global Networks.
- 3. On the **Global networks** page, choose the global network ID.
- 4. In the navigation pane, choose **Transit Gateway network**.
- 5. The **Overview** page opens by default, showing information about your transit gateways.
- 6. Choose the **Geography** tab.

A world map displays, showing you the locations of the following:

- AWS TGWs and VPCs.
- The Connectivity of VPNs, Direct Connects, and Connect peers.
- On-premises Sites and Devices.
- Not associated Sites and Devices.
- 7. In the following example, there are four AWS Regions, us-west-1 us-west-2, us-east-1, and us-east-2. Each Region is labeled and represented by a number, indicating the number of transit gateways in that Region. For example, us-east-2 is represented by the number 3, indicating that there are three network resources associated with the us-west-2 Region.

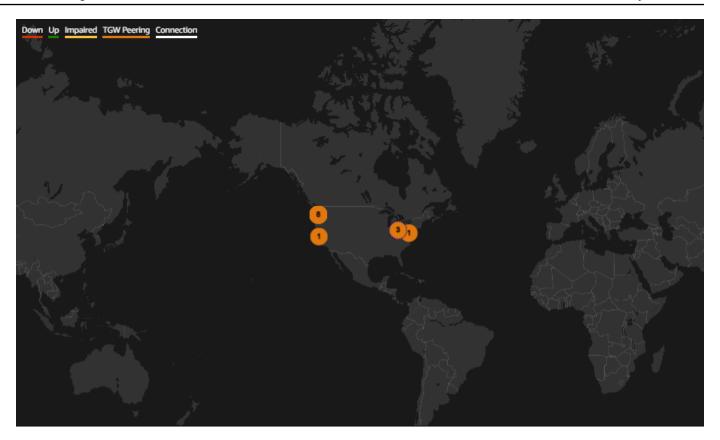

- 8. If your account is a delegated administrator in a multi-account environment, you can view details about the transit gateways for different accounts.
- 9. Choose the number representing a Region. For example, choose 3. The following information displays:
  - The right pane shows the AWS Region, us-east-2.
  - A bottom panel shows with a **Transit Gateways** dropdown list option, displaying each transit gateway in that Region. In this example, there are 3 transit gateways in us-east-2. Choose a transit gateway from the dropdown list to view details about that transit gateway. In this example, you can see that the **Resource Account ID** for this transit gateway is another account in the multi-account environment, 98765432101.

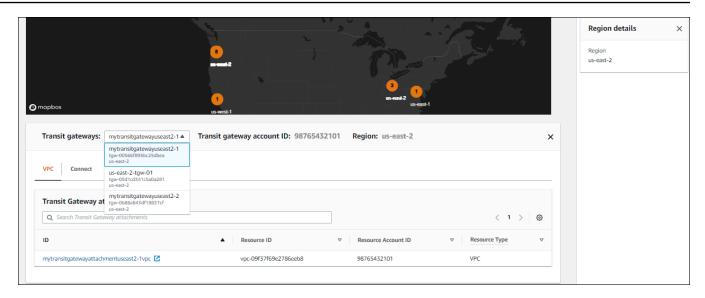

10. To view more details about the transit gateway, choose the ID link to open the Transit gateway details page for the gateway.

If your global network is part of a multi-account environment, you can choose an ID from a member account and view details about that attachment. The Resource Account ID column displays the account ID that the transit gateway belongs to.

Viewing details about a member's resources prompts you to use the Network Manager console to switch roles to the member account where the resource is located.

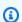

#### Note

Switching roles logs you out of the current account and into the member account associated with the attachment.

# Switch global networks console roles to view resource details

#### To view resource details in a member account

When choosing a link to a member account, you're prompted to switch console roles:

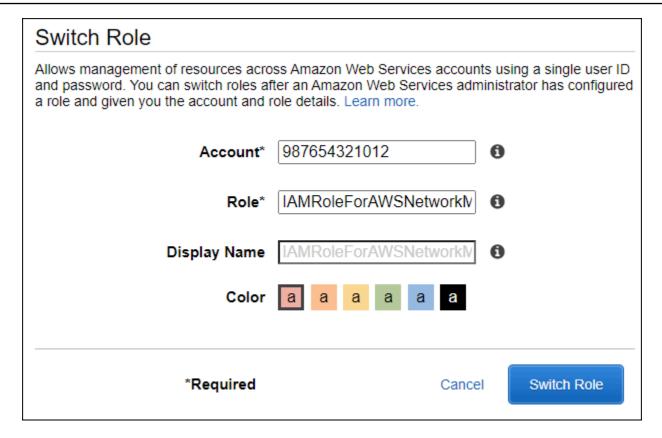

- 2. The following values populate the **Switch Role** screen. Keep the following values:
  - Account The account ID for the member account that the resource is associated with.
  - **Role** IAMRoleForAWSNetworkManagerCrossAccountResourceAccess is the required IAM role for accessing resources across multiple accounts.
- 3. Choose Switch Role.

You're logged out of your current account and into that member account. A new tab opens showing the details of the resource. For example, if you choose a VPC resource, the VPC resource page opens for the member account that owns the resource.

- 4. Depending on the delegated permission level assigned to the delegated administrators and the management account when trusted access was enabled, you can either view information (read-only permission) about the resource or add/modify (administrator permission) the resource.
- 5. To return to the original member account, choose one of the following:
  - On your current tab, choose the browser **Back** button. On the **Switch Role** login screen, enter the **Account** ID of the account you want, and then choose **Switch Role**.

• If you haven't closed it, choose the tab for the account you've just logged out of, and then choose **Reload**.

# **Topology tree**

The **Topology tree** page shows a logical diagram of your transit gateway network.

# To access the topology tree for a transit gateway network

- Access the Network Manager console at <a href="https://console.aws.amazon.com/networkmanager/">https://console.aws.amazon.com/networkmanager/</a> home/.
- 2. Under Connectivity, choose Global Networks.
- 3. On the **Global networks** page, choose the global network ID.
- 4. In the navigation pane, choose **Transit Gateway network**.
- 5. The **Overview** page opens by default, showing information about your transit gateways.
- 6. Choose the **Topology tree** tab.
- 7. By default, the **Topology tree** page displays all **Sites**, **Devices**, and **Customer Gateways** of your transit gateway and the logical relationships between them. You can filter the network tree to show specific resources types only to view information about the specific resource it represents. The line colors represent the state of the relationships between AWS and the onpremises resources.

The following example shows the topology tree for two edge locations, **us-west-1** and **us-east-1**.

Topology tree 58

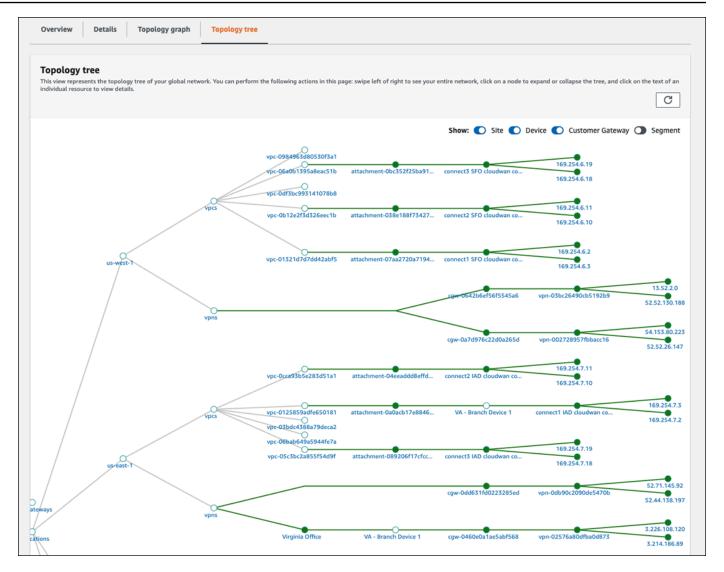

- In the Topology tree, choose an attachment. The attachment details display in the left pane. 8.
- If your global network is part of a multi-account environment, you can choose a Resource ID 9. from a member account and view details about that attachment.

Viewing details about a member's resources prompts you to switch Network Manager console roles to the member account where the resource is located.

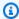

## Note

Switching roles logs you out of the current account and into the delegated administrator account associated with the attachment.

Topology tree 59

## Switch global networks console roles to view resource details

#### To view resource details in a member account

1. When choosing a link to a member account, you're prompted to switch console roles:

| Switch Role                                                                                                    |                    |                    |
|----------------------------------------------------------------------------------------------------|--------------------|--------------------|
| Allows management of resources across Amazon Web Services accounts using a single user ID and password. You can switch roles after an Amazon Web Services administrator has configured a role and given you the account and role details. Learn more. |                    |                    |
| Account*                                                                                                    | 987654321012       | •                  |
| Role*                                                                                                    | IAMRoleForAWSNetwo | orkN •             |
| Display Name                                                                                                    | IAMRoleForAWSNetwo | orkIV 1            |
| Color                                                                                                    | a a a a            | а                  |
| *Required                                                                                                    | (                  | Cancel Switch Role |

- 2. The following values populate the **Switch Role** screen. Keep the following values:
  - Account The account ID for the member account that the resource is associated with.
  - **Role** IAMRoleForAWSNetworkManagerCrossAccountResourceAccess is the required IAM role for accessing resources across multiple accounts.
- 3. Choose Switch Role.

You're logged out of your current account and into that member account. A new tab opens showing the details of the resource. For example, if you choose a VPC resource, the VPC resource page opens for the member account that owns the resource.

- 4. Depending on the delegated permission level assigned to the delegated administrators and the management account when trusted access was enabled, you can either view information (read-only permission) about the resource or add/modify (administrator permission) the resource.
- 5. To return to the original member account, choose one of the following:

Topology tree 60

- On your current tab, choose the browser **Back** button. On the **Switch Role** login screen, enter the **Account** ID of the account you want, and then choose **Switch Role**.
- If you haven't closed it, choose the tab for the account you've just logged out of, and then choose **Reload**.

## **Events**

Track your transit gateway events using CloudWatch Events that delivers a near-real-time stream of system events that describe changes in your resources. Using simple rules that you can quickly set up, you can match events and route them to one or more target functions or streams. For more information about CloudWatch Events, see the *Amazon CloudWatch Events User Guide*.

## To access transit gateway network events

- Access the Network Manager console at <a href="https://console.aws.amazon.com/networkmanager/">https://console.aws.amazon.com/networkmanager/</a> home/.
- 2. Under Connectivity, choose Global Networks.
- 3. On the **Global networks** page, choose the global network ID.
- 4. In the navigation pane, choose **Transit Gateway network**.
- 5. The **Overview** page opens by default, showing information about your transit gateways.
- 6. Choose the **Events** tab.

The **Events** section updates with the CloudWatch transit events that occurred during the time frame.

(Optional) Metrics and events use the default time set up in the CloudWatch Events event. To set a custom time frame, choose **Custom** and then choose a **Relative** or **Absolute** time, and then choose if you want to see that date range in **UTC** or the edge location's **Local time zone**.

Choose **Add to dashboard** to add this metric to your CloudWatch dashboard. For more information about using CloudWatch dashboards, see <u>Using Amazon CloudWatch Dashboards</u> in the *Amazon CloudWatch User Guide*.

Events 61

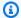

# Note

The **Add to dashboard** option only works if your registered transit gateway is in the US West (Oregon) Region.

# **Monitoring**

You can monitor your transit gateways using Amazon CloudWatch which collects raw data and processes it into readable, near-real-time metrics. These statistics are kept for 15 months, so that you can access historical information and gain a better perspective on how your network is performing. You can also set alarms that watch for certain thresholds, and send notifications or take actions when those thresholds are met. For more information, see the Amazon CloudWatch Events User Guide.

On the monitoring page you can view usage metrics for your transit gateways, filtering by specific transit gateways.

# To access transit gateway network monitoring details

- Access the Network Manager console at https://console.aws.amazon.com/networkmanager/ home/.
- Under Connectivity, choose Global Networks. 2.
- 3. On the **Global networks** page, choose the global network ID.
- In the navigation pane, choose **Transit Gateway network**. 4.
- 5. The **Overview** page opens by default, showing information about your transit gateways.
- 6. Choose the **Monitoring** tab.
- 7. Choose a transit gateway that you want to monitor.
  - If you're using an account that's set up as a delegated administrator between accounts, you can choose a transit gateway from one of those other accounts. The transit gateway list displays the ID, the Region, and the account ID.
- (Optional) Metrics and events use the default time set up in the CloudWatch Events event. To set a custom time frame, choose Custom and then choose a Relative or Absolute time, and then choose if you want to see that date range in **UTC** or the edge location's **Local time zone**.

Monitoring 62 Choose Add to dashboard to add this metric to your CloudWatch dashboard. For more information about using CloudWatch dashboards, see Using Amazon CloudWatch Dashboards in the Amazon CloudWatch User Guide.

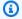

# Note

The **Add to dashboard** option only works if your registered transit gateway is in the US West (Oregon) Region.

- 9. The page updates the following transit gateway monitors:
  - Bytes in
  - Bytes out
  - Bytes dropped black hole
  - Bytes dropped no route
  - Packets in
  - Packets out
  - Packets dropped black hole
  - Packets dropped no route
- 10. (Optional) Choose **Add to dashboard** to add this metric to your CloudWatch dashboard. For more information about using CloudWatch dashboards, see Using Amazon CloudWatch Dashboards in the Amazon CloudWatchUser Guide.

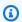

# Note

The Add to dashboard option only works if your registered transit gateway is in the US West (Oregon) Region.

# Route analyzer

The Route Analyzer analyzes the routing path between a specified source and destination.

Route analyzer 63

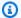

## Note

Route Analyzer checks the routes on Transit Gateway route tables only

# To analyze transit gateway routes

- Access the Network Manager console at https://console.aws.amazon.com/networkmanager/ home/.
- Under Connectivity, choose Global Networks. 2.
- 3. On the **Global networks** page, choose the global network ID.
- In the navigation pane, choose **Transit Gateway network**. 4.
- 5. The **Overview** page opens by default, showing information about your transit gateways.
- 6. Choose the **Route Analyzer** tab.
- 7. In the **Source** section,
  - Choose the source **Transit Gateway** for the route that you want to analyze.
    - If you're logged on to an account that's set up as a delegated administrator between accounts, you can choose a transit gateway from one of those other accounts. The transit gateway list displays the ID, the Region, and the account ID.
  - Choose the source **Transit Gateway attachment** for the route.
  - Enter either the IPv4 or IPv6 IP address.
  - Clear the Include return path in results check box if you don't want . This is chosen by default.
  - Choose if this is a Middlebox appliance. For more information on middlebox configurations, see Route analysis with a middlebox configuration.
- In the Destination section, 8.
  - Choose the destination Transit Gateway.
    - If you're logged on to an account that's set up as a delegated administrator between accounts, you can choose a transit gateway from one of those other accounts. The transit gateway list displays the ID, the Region, and the account ID.
  - Choose the destination Transit Gateway attachment for the route.
  - Enter either the IPv4 or IPv6 IP address.

Route analyzer

- 9. Choose Run route analysis.
- 10. The Results of route analysis return the **Source** and **Destination** transit gateways and the current **Status**. An error message is returned if no information is found in the transit gateway route table. For more information on route tables, see <u>Transit gateway route tables</u>.

# Visualize transit gateways

The AWS Global Networks for Transit Gateways console provides a dashboard where you can visualize and monitor your transit gateways. It includes information about network resources, their geographic locations, the network topology, and the logical network associations.

# **Topics**

- Overview
- Topology tree
- Events
- Monitoring
- On-premises associations
- · Connect peer associations
- Tags

# **Overview**

# To access the transit gateway resource inventory

- Access the Network Manager console at <a href="https://console.aws.amazon.com/networkmanager/">https://console.aws.amazon.com/networkmanager/</a>
   home/
- 2. Under Connectivity choose Global Networks.
- 3. On the **Global networks** page, choose the global network ID.
- 4. In the navigation pane, choose **Transit Gateway networks**.
- 5. The **Transit gateways** page opens, showing a list of your transit gateways.
- 6. Choose the **ID** of the transit gateway you want to see more information about.
- 7. On the **Overview** page you can view the following information:

Visualize transit gateways 65

- Your transit gateway details.
- The transit gateway attachments, along with information about each of those attachments.

Use the following legend to understand the icons on this page:

# Description

#### **VPC**

The total number of VPC attachments in your transit gateway network.

#### **VPN**

The total number of VPN attachments in your transit gateway.

#### **Direct Connect Gateway**

The total number of Direct Connect gateways attached to your transit gateway.

#### Connect

The total number of Connect peer attachments in your transit gateway.

# **Transit Gateway**

The total number of Transit Gateways.

The **Details** section shows information about your global network: the transit gateway **ID**, its Name, the Region where it's located, and the current State of the gateway.

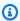

## Note

To see details about a different transit gateway, choose the dropdown list and then choose the transit gateway.

- The **Transit Gateway attachment** section displays details about your attachments: the Transit Gateway ID, the Resource ID, and the Resource Type.
- 10. The VPNs section displays details about your VPN attachments: the VPN ID, the Device using the VPN attachment, and any **Link** associated with the attachment.

Overview

- 11. The **Connect peers** section displays details about your Connect peer attachments: the name of the **Connect peer** and the **Device** using that Connect peer.
- 12. The **Network events summary** section shows the network events for that transit gateway. You must first onboard CloudWatch Events to see network events. Choose Onboard CloudWatch **Insights** to enable viewing network events.
- 13. (Optional) Metrics and events use the default time set up in the CloudWatch Events event. To set a custom time frame, choose Custom and then choose a Relative or Absolute time, and then choose if you want to see that date range in **UTC** or the edge location's **Local time zone**.

Choose Add to dashboard to add this metric to your CloudWatch dashboard. For more information about using CloudWatch dashboards, see Using Amazon CloudWatch Dashboards in the Amazon CloudWatch User Guide.

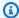

#### Note

The **Add to dashboard** option only works if your registered transit gateway is in the US West (Oregon) Region.

### **Topology tree**

The **Topology tree** page shows a logical diagram of your transit gateways.

#### To view a transit gateway topology tree

- Access the Network Manager console at https://console.aws.amazon.com/networkmanager/ 1. home/.
- Under Connectivity choose Global Networks. 2.
- 3. On the **Global networks** page, choose the global network ID.
- In the navigation pane, choose **Transit Gateway networks**. 4.
- 5. The **Transit gateways** page opens, showing a list of your transit gateways.
- 6. Choose the **ID** of the transit gateway you want to see more information about.
- 7. Choose the **Topology tree** tab.
- 8. By default, the **Topology tree** page displays all **Sites**, **Devices**, and **Customer Gateways** of your transit gateway and the logical relationships between them. You can filter the network tree to show specific resources types only to view information about the specific resource it

Topology tree 67 represents. The line colors represent the state of the relationships between AWS and the onpremises resources.

- 9. In the **Topology tree**, choose a resource. The resource details display in the right pane.
- 10. If your global network is part of a multi-account environment, you can choose a Resource ID from a member account and view details about that attachment.

Viewing details about a member's resources prompts you to switch Network Manager console roles to the member account where the resource is located.

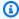

#### Note

Switching roles logs you out of the current account and into the delegated administrator account associated with the attachment.

#### Switch global networks console roles to view resource details

#### To view resource details in a member account.

1. When choosing a link to a member account, you're prompted to switch console roles:

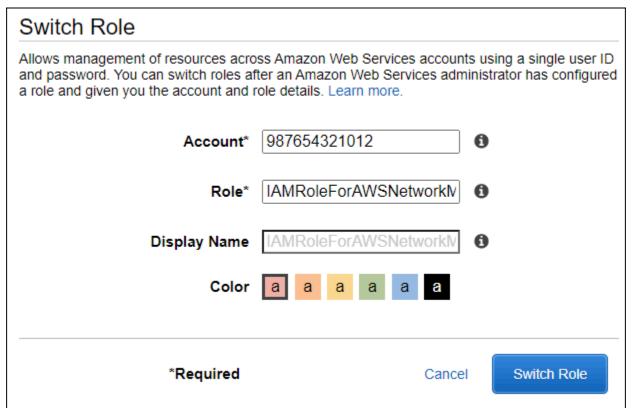

Topology tree 68

- 2. The following values populate the **Switch Role** screen. Keep the following values:
  - Account The account ID for the member account that the resource is associated with.
  - Role IAMRoleForAWSNetworkManagerCrossAccountResourceAccess is the required IAM role for accessing resources across multiple accounts.
- 3. Choose Switch Role.
  - You're logged out of your current account and into that member account. A new tab opens showing the details of the resource. For example, if you choose a VPC resource, the VPC resource page opens for the member account that owns the resource.
- 4. Depending on the delegated permission level assigned to the delegated administrators and the management account when trusted access was enabled, you can either view information (read-only permission) about the resource or add/modify (administrator permission) the resource.
- 5. To return to the original member account, choose one of the following:
  - On your current tab, choose the browser **Back** button. On the **Switch Role** login screen, enter the **Account** ID of the account you want, and then choose **Switch Role**.
  - If you haven't closed it, choose the tab for the account you've just logged out of, and then choose **Reload**.

#### **Events**

Track your transit gateway events using CloudWatch Events that delivers a near-real-time stream of system events that describe changes in your resources. Using simple rules that you can quickly set up, you can match events and route them to one or more target functions or streams. For more information about CloudWatch Events, see the *Amazon CloudWatch Events User Guide*.

#### To track transit gateway events

- Access the Network Manager console at <a href="https://console.aws.amazon.com/networkmanager/">https://console.aws.amazon.com/networkmanager/</a> home/.
- 2. Under Connectivity, choose Global Networks.
- 3. On the **Global networks** page, choose the global network ID.
- 4. In the navigation pane, choose **Transit Gateway network**.
- 5. The **Overview** page opens by default, showing information about your transit gateways.

Events 69

#### Choose the **Events** tab. 6.

The **Events** section updates with the CloudWatch transit events that occurred during the time frame.

(Optional) Metrics and events use the default time set up in the CloudWatch Events event. To set a custom time frame, choose Custom and then choose a Relative or Absolute time, and then choose if you want to see that date range in **UTC** or the edge location's **Local time zone**.

Choose Add to dashboard to add this metric to your CloudWatch dashboard. For more information about using CloudWatch dashboards, see Using Amazon CloudWatch Dashboards in the Amazon CloudWatch User Guide.

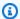

#### Note

The **Add to dashboard** option only works if your registered transit gateway is in the US West (Oregon) Region.

### **Monitoring**

You can monitor your transit gateways using Amazon CloudWatch which collects raw data and processes it into readable, near-real-time metrics. These statistics are kept for 15 months, so that you can access historical information and gain a better perspective on how your network is performing. You can also set alarms that watch for certain thresholds, and send notifications or take actions when those thresholds are met. For more information, see the Amazon CloudWatch Events User Guide.

On the monitoring page you can view usage metrics for your transit gateways, filtering by specific transit gateways.

#### To view transit monitoring details

- Access the Network Manager console at https://console.aws.amazon.com/networkmanager/ 1. home/.
- 2. Under Connectivity choose Global Networks.
- On the **Global networks** page, choose the global network ID. 3.
- In the navigation pane, choose **Transit Gateway networks**. 4.

Monitoring

- 5. The **Transit gateways** page opens, showing a list of your transit gateways.
- 6. Choose the **ID** of the transit gateway you want to see more information about.
- Choose the **Monitoring** tab. 7.
- If you want to choose a different transit gateway to monitor, choose that transit gateway from 8. the dropdown list.
- (Optional) Metrics and events use the default time set up in the CloudWatch Events event. To 9. set a custom time frame, choose Custom and then choose a Relative or Absolute time, and then choose if you want to see that date range in **UTC** or the edge location's **Local time zone**.

Choose Add to dashboard to add this metric to your CloudWatch dashboard. For more information about using CloudWatch dashboards, see Using Amazon CloudWatch Dashboards in the Amazon CloudWatch User Guide.

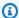

#### Note

The Add to dashboard option only works if your registered transit gateway is in the US West (Oregon) Region.

- 10. The page updates the following transit gateway monitors:
  - Bytes in
  - Bytes out
  - Bytes dropped black hole
  - Bytes dropped no route
  - Packets in
  - Packets out
  - Packets dropped black hole
  - Packets dropped no route
- 11. (Optional) Choose **Add to dashboard** to add this metric to your CloudWatch dashboard. For more information about using CloudWatch dashboards, see Using Amazon CloudWatch Dashboards in the Amazon CloudWatchUser Guide.

Monitoring 71

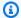

#### Note

The **Add to dashboard** option only works if your registered transit gateway is in the US West (Oregon) Region.

### **On-premises associations**

The On-premises page displays information about your on-premises devices for this transit gateway. On this page you can associate or disassociate any of your devices...

#### To view on-premises associations

- Access the Network Manager console at https://console.aws.amazon.com/networkmanager/ home/.
- Under Connectivity choose Global Networks. 2.
- 3. On the **Global networks** page, choose the global network ID.
- In the navigation pane, choose **Transit Gateway networks**. 4.
- 5. The **Transit gateways** page opens, showing a list of your transit gateways.
- Choose the **ID** of the transit gateway you want to see more information about. 6.
- 7. Choose the **On-premises associations** tab.
- 8. The Transit Gateway on-premises association page displays the Customer gateway, Device, **Link**, and **State** of the transit gateway.

#### To associate a device

- 1. Choose the **Customer gateway** you want to associate a device with.
- Choose Associate. 2.
- 3. On the **Edit on-premises association** page, choose the **Device** and optional **Link** for the association.
- Choose **Edit on-premises association**.

#### To disassociate an on-premises device

Choose the **Customer gateway** you want to disassociate.

On-premises associations 72

#### Choose **Disassociate**. 2.

### **Connect peer associations**

The Connect peer associations page displays information about your Connect peers for this transit gateway. You can also disassociate any of your devices.

#### To access Connect peer associations

- Access the Network Manager console at https://console.aws.amazon.com/networkmanager/ home/.
- Under Connectivity choose Global Networks. 2.
- 3. On the **Global networks** page, choose the global network ID.
- In the navigation pane, choose **Transit Gateway networks**. 4.
- The **Transit gateways** page opens, showing a list of your transit gateways. 5.
- 6. Choose the **ID** of the transit gateway you want to see more information about.
- 7. Choose the **Connect peer associations** tab.
- 8. The **Connect peer associations** page displays the **Connect peer**, **Device**, **Link**, and **State** of the transit gateway.

#### To disassociate a Connect peer device

- 1. Choose the **Connect peer** you want to disassociate.
- Choose Disassociate.

### **Tags**

The Tags page displays the tags associated with the transit gateway. You can edit any of your transit gateway tags.

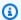

#### Note

Editing transit gateway tags is done through the Amazon Virtual Private Cloud console at console.aws.amazon.com/vpc/home.

73 Connect peer associations

#### To view and edit transit gateway tags

- Access the Network Manager console at <a href="https://console.aws.amazon.com/networkmanager/">https://console.aws.amazon.com/networkmanager/</a> home/.
- 2. Under Connectivity choose Global Networks.
- 3. On the **Global networks** page, choose the global network ID.
- 4. In the navigation pane, choose **Transit Gateway networks**.
- 5. The **Transit gateways** page opens, showing a list of your transit gateways.
- 6. Choose the **ID** of the transit gateway you want to see more information about.
- 7. Choose the **Tags** tab.
- 8. A list of the transit gateway key-value tags displays.
- 9. To add, edit, or delete any tags, choose **Edit tags** to open the Amazon Virtual Private Cloud console at <u>console.aws.amazon.com/vpc/home</u>. See <u>Add or edit tags for a transit gateway</u> in the *AWS Transit Gateway User Guide* for the steps to add or edit transit gateway tags.

Tags 74

# Using Amazon CloudWatch metrics and events with your global network

AWS provides the following monitoring tools to watch the resources in your global network, report when something is wrong, and take automatic actions when appropriate.

- Amazon CloudWatch monitors your AWS resources and the applications that you run on AWS in real time. You can collect and track metrics, create customized dashboards, and set alarms that notify you or take actions when a specified metric reaches a threshold that you specify. For more information, see the Amazon CloudWatch User Guide.
- Amazon CloudWatch Events delivers a near-real-time stream of system events that describe
  changes in AWS resources. CloudWatch Events enables automated event-driven computing, as
  you can write rules that watch for certain events and trigger automated actions in other AWS
  services when these events happen. For more information, see the <u>Amazon CloudWatch Events</u>
  <u>User Guide</u>.

## Monitoring your global and core networks with Amazon CloudWatch metrics

You can monitor AWS Global Networks for Transit Gateways using CloudWatch, which collects raw data and processes it into readable, near-real-time metrics. These statistics are kept for 15 months, so that you can access historical information and gain a better perspective on how your web application or service is performing. You can also set alarms that watch for certain thresholds, and send notifications or take actions when those thresholds are met. For more information, see the *Amazon CloudWatch User Guide*.

You can view CloudWatch metrics in your global network for your registered transited gateways, your associated Site-to-Site VPN connections, and your on-premises resources. You can view metrics per transit gateway and per transit gateway attachment, per global network.

For more information about the supported metrics, see the following topics:

- CloudWatch metrics for your transit gateways
- Monitoring VPN tunnels using Amazon CloudWatch
- CloudWatch metrics for on-premises resources

For examples of creating alarms, see <u>Creating Amazon CloudWatch Alarms</u> in the *Amazon CloudWatch User Guide*.

### CloudWatch metrics for on-premises resources

global networks publishes data points to Amazon CloudWatch for your on-premises resources, including devices and links. CloudWatch enables you to retrieve statistics about those data points as an ordered set of time series data, known as metrics. Each data point has an associated timestamp and an optional unit of measurement.

You can use metrics to verify that your system is performing as expected. For example, you can create a CloudWatch alarm to monitor a specified metric and initiate an action (such as sending a notification to an email address) if the metric goes outside what you consider an acceptable range.

#### **Device metrics**

The AWS/NetworkManager namespace includes the following metrics for devices.

| Metric         | Description                                                                                                    |
|----------------|----------------------------------------------------------------------------------------------------|
| BytesIn        | The number of bytes received by the device.                                                                                                    |
| BytesOut       | The number of bytes sent by the device.                                                                                                    |
| VpnTunnelsDown | The number of VPN tunnels on the device that have a DOWN status. Static VPN tunnels with a DOWN status, and BGP VPN tunnels with any state other than ESTABLISHED, are included in the count. |

#### **Metric dimensions for devices**

To filter the metrics for your devices, use the following dimensions.

| Dimension | Description                            |
|-----------|----------------------------------------|
| DeviceId  | Filters the metric data by the device. |

#### **Link metrics**

The AWS/NetworkManager namespace includes the following metrics for links.

| Metric   | Description                                                                  |
|----------|------------------------------------------------------------------------------|
| BytesIn  | The number of bytes received by the on-<br>premises network using this link. |
| BytesOut | The number of bytes sent from the on-premis es network using this link.      |

#### Metric dimensions for links

To filter the metrics for your links, use the following dimensions.

| Dimension | Description                          |
|-----------|--------------------------------------|
| LinkId    | Filters the metric data by the link. |

### Viewing global network CloudWatch metrics

There are various options for viewing CloudWatch metrics for your global network, including the following:

- · Viewing metrics for the global network and filtering by transit gateway
- Viewing metrics for a specific transit gateway and its attachments

### To view metrics for your global network and filter by transit gateway

- Open the Network Manager console at <a href="https://console.aws.amazon.com/networkmanager/">https://console.aws.amazon.com/networkmanager/</a>
   home/.
- 2. In the navigation pane, choose Global networks, and choose the ID for your global network.
- 3. In the navigation pane, choose **Transit gateway network**.
- 4. Choose **Monitoring**. On this page, you can filter by transit gateway to view metrics for that transit gateway.

#### To view metrics for a specific transit gateway and its attachments

- Open the Network Manager console at https://console.aws.amazon.com/networkmanager/ 1. home/.
- In the navigation pane, choose **Global networks**, and choose the ID for your global network. 2.
- 3. In the navigation pane, choose **Transit gateways**, and choose the ID for your transit gateway.
- 4. (Optional) Metrics and events use the default time set up in the CloudWatch Events event. To set a custom time frame, choose Custom and then choose a Relative or Absolute time, and then choose if you want to see that date range in **UTC** or the edge location's **Local time zone**.

Choose Add to dashboard to add this metric to your CloudWatch dashboard. For more information about using CloudWatch dashboards, see Using Amazon CloudWatch Dashboards in the Amazon CloudWatch User Guide.

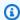

#### Note

The Add to dashboard option only works if your registered transit gateway is in the US West (Oregon) Region.

### Monitoring your global network with CloudWatch Events

CloudWatch Events delivers a near-real-time stream of system events that describe changes in your resources. Using simple rules that you can quickly set up, you can match events and route them to one or more target functions or streams. For more information, see the *Amazon CloudWatch Events* User Guide.

AWS Global Networks for Transit Gateways sends the following types of events to CloudWatch **Events:** 

- Topology change events
- Routing update events
- Status update events

### **Getting started**

Before you can view events for your global network, you must onboard to CloudWatch Logs Insights. In the global networks console, choose the ID of your global network. In the **Network events summary** section, choose **Onboard to CloudWatch Log Insights**.

An IAM principal in your account, such as an IAM user, must have sufficient permissions to onboard to CloudWatch Logs Insights. Ensure that the IAM policy contains the following permissions.

```
{
    "Version": "2012-10-17",
    "Statement": [
        {
            "Effect": "Allow",
            "Action": [
                 "events:PutTargets",
                 "events:DescribeRule",
                "logs:PutResourcePolicy",
                "logs:DescribeLogGroups",
                "logs:DescribeResourcePolicies",
                "events:PutRule",
                "logs:CreateLogGroup"
            ],
            "Resource": "*"
        }
    ]
}
```

The preceding policy does not grant permission to create, modify, or delete Network Manager resources. For more information about IAM policies for working with Network Manager, see <u>Identity</u> and access management for AWS Global Networks for Transit Gateways.

When you onboard to CloudWatch Logs Insights, the following occurs:

- A CloudWatch event rule with the name DON\_NOT\_DELETE\_networkmanager\_rule is created in the US West (Oregon) Region.
- A CloudWatch Logs log group with the name /aws/events/networkmanagerloggroup is created in the US West (Oregon) Region.
- The CloudWatch event rule is configured with the CloudWatch Logs log group as a target.

Getting started 79

 A CloudWatch resource policy with the name DO\_NOT\_DELETE\_networkmanager\_TrustEventsToStoreLogEvents is created in the US West (Oregon) Region. To view this policy, use the following AWS CLI command: aws logs describe-resource-policies --region us-west-2

#### View transit gateway events using the AWS Transit Gateway console

You can view events for your global network or view a specific transit gateway using the global networks console.

#### To view global network events

- 1. Access the Network Manager console at <a href="https://console.aws.amazon.com/networkmanager/">https://console.aws.amazon.com/networkmanager/</a> home/.
- 2. Under **Connectivity**, choose **Global Networks**.
- 3. On the **Global networks** page, choose the global network ID.
- 4. In the navigation pane, choose **Transit gateway network**.
- 5. Choose **Events**.

On this page you can view events for your transit gateway network. For more information about this page, see the section called "Events".

#### To view events for a specific transit gateway

- 1. Access the Network Manager console at <a href="https://console.aws.amazon.com/networkmanager/">https://console.aws.amazon.com/networkmanager/</a> home/.
- 2. Under Connectivity, choose Global Networks.
- 3. On the **Global networks** page, choose the global network ID.
- 4. In the navigation pane, choose **Transit gateways**.
- 5. Choose the **Transit gateway ID**.
- 6. Choose **Events**.

On this page you can view events for your transit gateway network. For more information about this page, see the section called "Events".

Getting started 80

### **Topology change events**

Topology change events occur when there have been changes to the resources in your global network. These include the following:

#### **Events**

- A transit gateway in the global network was deleted (TGW-DELETED)
- A VPN connection was created for a transit gateway (VPN-CONNECTION-CREATED)
- A VPN connection was deleted on a transit gateway (VPN-CONNECTION-DELETED)
- The customer gateway for a VPN connection was changed (VPN-CONNECTION-CUSTOMER-GATEWAY-MODIFIED)
- The target gateway for a VPN connection was changed (VPN-CONNECTION-TARGET-GATEWAY-MODIFIED)
- A VPC was attached to a transit gateway (VPC-ATTACHMENT-CREATED)
- A VPC attachment was deleted from a transit gateway (VPC-ATTACHMENT-DELETED)
- An AWS Direct Connect gateway was attached to a transit gateway (DXGW-ATTACHMENT-CREATED)
- An AWS Direct Connect gateway was detached from a transit gateway (DXGW-ATTACHMENT-DELETED)
- A transit gateway peering connection attachment was created (TGW\_PEERING\_CREATED)
- A transit gateway peering connection was deleted (TGW-PEERING-DELETED)
- A transit gateway Connect attachment was created for a transit gateway (CONNECT\_ATTACHMENT\_CREATED)
- A transit gateway Connect attachment was deleted for a transit gateway (CONNECT\_ATTACHMENT\_DELETED)
- A transit gateway Transit Gateway Connect peer was created in a Connect attachment (TGW-CONNECT-PEER-CREATED)
- A transit gateway Transit Gateway Connect peer was deleted in a Connect attachment (CONNECT\_PEER\_DELETED)

### A transit gateway in the global network was deleted (TGW-DELETED)

```
{"version":"0",
"id":"a1b2c3d4-5678-90ab-cdef-EXAMPLE11111",
```

```
"detail-type": "Network Manager Topology Change",
"source": "aws.networkmanager",
"account": "123456789012",
"time": "2023-01-18T22:18:44Z",
"region": "us-west-2",
"resources":[
    "arn:aws:networkmanager::123456789012:global-network/global-
network-1234567890abcdef0",
    "arn:aws:ec2:us-east-1:123456789012:transit-gateway/tgw-1234567890abcdef0"
],
"detail":{
    "changeType": "TGW-DELETED",
    "changeDescription":"A Transit Gateway in the global network has been deleted.",
    "region":"us-east-1",
    "transitGatewayArn": "arn:aws:ec2:us-east-1:123456789012:transit-gateway/
tgw-1234567890abcdef0"}}
```

## A VPN connection was created for a transit gateway (VPN-CONNECTION-CREATED)

```
"version":"0",
"id": "7636f496-ba9f-b1cc-22a6-8c90bbca8540",
"detail-type": "Network Manager Topology Change",
"source": "aws.networkmanager",
"account": "123456789012",
"time": "2023-01-18T19:52:42Z",
"region": "us-west-2",
"resources":[
    "arn:aws:networkmanager::123456789012:global-network/global-
network-1234567890abcdef0",
    "arn:aws:ec2:us-east-1:123456789012:vpn-connection/vpn-01c3c3738ab9f83c5"
],
"detail":{
    "changeType": "VPN-CONNECTION-CREATED",
    "changeDescription": "A Site-to-Site VPN connection has been created.",
    "region": "us-east-1",
    "transitGatewayAttachmentArn": "arn:aws:ec2:us-east-1:123456789012:transit-gateway-
attachment/tgw-attach-1234567890abcdef0",
    "vpnConnectionArn": "arn:aws:ec2:us-east-1:123456789012:vpn-connection/
vpn-1234567890abcdef0",
    "customerGatewayArn": "arn:aws:ec2:us-east-1:123456789012:customer-gateway/
cgw-1234567890abcdef0",
```

```
"outsideIpAddresses":["54.166.146.158","3.93.214.172"],
    "routing":"dynamic_route",
    "accelerated":false,
    "isPrivateVpn":false,
    "transitGatewayArn":"arn:aws:ec2:us-east-1:123456789012:transit-gateway/
tgw-1234567890abcdef0"
    }
}
```

## A VPN connection was deleted on a transit gateway (VPN-CONNECTION-DELETED)

```
{
"version":"0",
"id": "877fe5fd-4c95-1553-84ef-cfa271121081",
"detail-type": "Network Manager Topology Change",
"source": "aws.networkmanager",
"account": "123456789012",
"time": "2023-01-19T19:43:12Z",
"region": "us-west-2",
"resources":[
    "arn:aws:networkmanager::123456789012:global-network/global-
network-1234567890abcdef0",
    "arn:aws:ec2:us-east-1:123456789012:vpn-connection/vpn-1234567890abcdef0"
    ],
"detail":{
    "changeType": "VPN-CONNECTION-DELETED",
    "changeDescription": "A Site-to-Site VPN connection has been deleted.",
    "region": "us-east-1",
    "transitGatewayAttachmentArn":"arn:aws:ec2:us-east-1:123456789012:transit-gateway-
attachment/tgw-attach-1234567890abcdef0",
    "vpnConnectionArn": "arn:aws:ec2:us-east-1:123456789012:vpn-connection/
vpn-1234567890abcdef0",
    "customerGatewayArn": "arn:aws:ec2:us-east-1:123456789012:customer-gateway/
cgw-1234567890abcdef0",
    "isPrivateVpn":false,
    "transitGatewayArn":"arn:aws:ec2:us-east-1:123456789012:transit-gateway/
tgw-1234567890abcdef0"
    }
}
```

## The customer gateway for a VPN connection was changed (VPN-CONNECTION-CUSTOMER-GATEWAY-MODIFIED)

```
{"version":"0",
"id": "76594f68-2b9f-7885-895e-58ece42ac48a",
"detail-type": "Network Manager Topology Change",
"source": "aws.networkmanager",
"account": "123456789012", "time": "2023-06-28T19:25:12Z",
"region": "us-west-2",
"resources":[
    "arn:aws:networkmanager::123456789012:global-network/global-
network-1234567890abcdef0",
    "arn:aws:ec2:us-east-1:123456789012:vpn-connection/vpn-0822025a9ea3dde43"
],
"detail":{
    "changeType": "VPN-CONNECTION-CUSTOMER-GATEWAY-MODIFIED",
    "changeDescription": "The customer gateway of a Site-to-Site VPN connection has been
 modified",
    "region": "us-east-1",
    "vpnConnectionArn": "arn:aws:ec2:us-east-1:123456789012:vpn-connection/
vpn-1234567890abcdef0",
    "previousCustomerGatewayArn":"arn:aws:ec2:us-east-1:123456789012:customer-gateway/
cgw-1234567890abcdef0",
    "currentCustomerGatewayArn": "arn:aws:ec2:us-east-1:123456789012:customer-gateway/
cgw-1234567890abcdef0",
    "transitGatewayArn":"arn:aws:ec2:us-east-1:123456789012:transit-gateway/
tgw-1234567890abcdef0"
    }
}
```

## The target gateway for a VPN connection was changed (VPN-CONNECTION-TARGET-GATEWAY-MODIFIED)

```
{"version":"0",
"id":"668a4e46-a757-3663-dc32-308c5ac5d87f",
"detail-type":"Network Manager Topology Change",
"source":"aws.networkmanager",
"account":"503089527312",
"time":"2023-06-27T18:27:24Z",
"region":"us-west-2",
"resources":[
```

```
"arn:aws:networkmanager::123456789012:global-network/global-
network-1234567890abcdef0",
    "arn:aws:ec2:us-east-1:123456789012:vpn-connection/vpn-1234567890abcdef0"
],
"detail":{
    "changeType": "VPN-CONNECTION-TARGET-GATEWAY-MODIFIED",
    "changeDescription": "The target gateway of a Site-to-Site VPN connection has been
 modified",
    "region": "us-east-1",
    "vpnConnectionArn": "arn:aws:ec2:us-east-1:123456789012:vpn-connection/
vpn-1234567890abcdef0",
    "previousTargetGatewayArn":"arn:aws:ec2:us-east-1:123456789012:transit-gateway/
tgw-1234567890abcdef0",
    "currentTargetGatewayArn":"arn:aws:ec2:us-east-1:123456789012:transit-gateway/
tgw-1234567890abcdef0",
    "transitGatewayArn":"arn:aws:ec2:us-east-1:123456789012:transit-gateway/
tgw-1234567890abcdef0"
    }
}
```

#### A VPC was attached to a transit gateway (VPC-ATTACHMENT-CREATED)

```
{
"version":"0",
"id": "a1b2c3d4-5678-90ab-cdef-EXAMPLE11111",
"detail-type": "Network Manager Topology Change",
"source": "aws.networkmanager",
"account": "123456789012",
"time": "2023-01-18T19:52:52Z",
"region": "us-west-2",
"resources": [
    "arn:aws:networkmanager::123456789012:global-network/global-
network-1234567890abcdef0",
    "arn:aws:networkmanager::123456789012:core-network/core-network-1234567890abcdef0"
],
"detail":{
    "changeType": "VPC-ATTACHMENT-CREATED",
    "changeDescription": "A VPC attachment has been created for a Core Network.",
    "edgeLocation": "us-east-2",
    "attachmentArn":"arn:aws:networkmanager::123456789012:attachment/
attachment-1234567890abcdef0",
    "vpcArn": "arn: aws: ec2:us-east-2:123456789012: vpc/vpc-1234567890abcdef0",
```

```
"coreNetworkArn":"arn:aws:networkmanager::123456789012:core-network/core-
network-1234567890abcdef0"
    }
}
```

## A VPC attachment was deleted from a transit gateway (VPC-ATTACHMENT-DELETED)

```
{
  "account": "123456789012",
  "region": "us-west-2",
  "detail-type": "Network Manager Topology Change",
  "source": "aws.networkmanager",
  "version": "0",
  "time": "2019-06-30T23:18:50Z",
  "id": "a1b2c3d4-5678-90ab-cdef-EXAMPLE11111",
  "resources": [
     "arn:aws:networkmanager::123456789012:global-network/global-
network-1234567890abcdef0",
     "arn:aws:ec2:us-east-1:123456789012:transit-gateway/tgw-1234567890abcdef0"
  ],
  "detail": {
     "changeType": "VPC-ATTACHMENT-DELETED",
     "changeDescription": "A VPC attachment has been deleted.",
     "region": "us-east-1",
     "transit-gateway-arn": "arn:aws:ec2:us-east-1:123456789012:transit-gateway/
tgw-11111111111122222",
     "transit-gateway-attachment-arn": "arn:aws:ec2:us-east-1:123456789012:transit-
gateway-attachment/tgw-attach-1234567890abcdef0",
     "vpc-arn": "arn:aws:ec2:us-east-1:123456789012:vpc/vpc-1234567890abcdef0"
  }
}
```

## An AWS Direct Connect gateway was attached to a transit gateway (DXGW-ATTACHMENT-CREATED)

```
{
"version":"0",
"id":"a1b2c3d4-5678-90ab-cdef-EXAMPLE11111",
"detail-type":"Network Manager Topology Change",
"source":"aws.networkmanager",
"account":"123456789012",
```

```
"time": "2023-01-19T18:57:29Z",
"region": "us-west-2",
"resources":[
    "arn:aws:networkmanager::123456789012:global-network/global-
network-1234567890abcdef0",
    "arn:aws:ec2:us-west-1:123456789012:transit-gateway/tgw-1234567890abcdef0"],
    "detail":{
        "changeType": "DXGW-ATTACHMENT-CREATED",
        "changeDescription":"A Direct Connect Gateway attachment has been created.",
        "region": "us-west-1",
        "transitGatewayAttachmentArn":"arn:aws:ec2:us-west-1:123456789012:transit-
gateway-attachment/tgw-attach-1234567890abcdef0",
        "directConnectGatewayArn":"arn:aws:directconnect::123456789012:dx-gateway/
a1b2c3d4-5678-90ab-cdef-EXAMPLE22222",
        "transitGatewayArn": "arn:aws:ec2:us-west-1:123456789012:transit-gateway/
tgw-1234567890abcdef0"
    }
}
```

## An AWS Direct Connect gateway was detached from a transit gateway (DXGW-ATTACHMENT-DELETED)

```
{
"version":"0",
"id": "a1b2c3d4-5678-90ab-cdef-EXAMPLE11111",
"detail-type": "Network Manager Topology Change",
"source": "aws.networkmanager",
"account": "123456789012",
"time": "2023-01-19T19:16:23Z",
"region": "us-west-2",
"resources":[
    "arn:aws:networkmanager::123456789012:global-network/global-
network-1234567890abcdef0",
    "arn:aws:ec2:us-west-1:123456789012:transit-gateway/tgw-1234567890abcdef0"
],
"detail":{
    "changeType": "DXGW-ATTACHMENT-DELETED",
    "changeDescription": "A Direct Connect Gateway attachment has been deleted.",
    "region": "us-west-1",
    "transitGatewayAttachmentArn": "arn:aws:ec2:us-west-1:123456789012:transit-gateway-
attachment/tgw-attach-1234567890abcdef0",
    "directConnectGatewayArn": "arn:aws:directconnect::123456789012:dx-gateway/
a1b2c3d4-5678-90ab-cdef-EXAMPLE22222",
```

```
"transitGatewayArn":"arn:aws:ec2:us-west-1:123456789012:transit-gateway/
tgw-1234567890abcdef0"
    }
}
```

## A transit gateway peering connection attachment was created (TGW\_PEERING\_CREATED)

```
"version":"0",
"id": "a1b2c3d4-5678-90ab-cdef-EXAMPLE11111",
"detail-type": "Network Manager Topology Change",
"source": "aws.networkmanager",
"account": "123456789012",
"time": "2023-01-18T22:28:51Z",
"region": "us-west-2",
"resources":[
    "arn:aws:networkmanager::123456789012:global-network/global-
network-1234567890abcdef0",
    "arn:aws:networkmanager::123456789012:core-network/core-network-1234567890abcdef0"
],
"detail":{
    "changeType": "TGW_PEERING_CREATED",
    "changeDescription": "A Transit Gateway peering has been created for a Core
 Network.",
    "edgeLocation": "us-east-1",
    "peeringArn": "arn:aws:networkmanager::123456789012:peering/
peering-1234567890abcdef0",
    "transitGatewayArn": "arn:aws:ec2:us-east-1:123456789012:transit-gateway/
tgw-1234567890abcdef0",
    "coreNetworkArn": "arn:aws:networkmanager::123456789012:core-network/core-
network-1234567890abcdef0"
}
```

### A transit gateway peering connection was deleted (TGW-PEERING-DELETED)

```
{
"version":"0",
"id":"a1b2c3d4-5678-90ab-cdef-EXAMPLE11111",
"detail-type":"Network Manager Topology Change",
"source":"aws.networkmanager",
```

```
"account": "503089527312",
"time": "2023-06-27T19:55:59Z",
"region": "us-west-2",
"resources":[
    "arn:aws:networkmanager::123456789012:global-network/global-
network-1234567890abcdef0",
    "arn:aws:ec2:us-east-1:111122223333:transit-gateway/tgw-1234567890abcdef0"
],
"detail":{
    "changeType": "TGW-PEERING-DELETED",
    "changeDescription": "A Transit Gateway peering attachment has been deleted.",
    "region": "us-east-1",
    "transitGatewayAttachmentArn":"arn:aws:ec2:us-east-1:111122223333:transit-gateway-
attachment/tgw-attach-1234567890abcdef0",
    "peeredTransitGatewayArn":"arn:aws:ec2:us-east-1:111122223333:transit-gateway/
tgw-1234567890abcdef0",
    "transitGatewayArn":"arn:aws:ec2:us-east-1:111122223333:transit-gateway/
tgw-1234567890abcdef0"
    }
}
```

## A transit gateway Connect attachment was created for a transit gateway (CONNECT\_ATTACHMENT\_CREATED)

```
{
"version":"0",
"id": "a1b2c3d4-5678-90ab-cdef-EXAMPLE11111",
"detail-type": "Network Manager Topology Change",
"source": "aws.networkmanager",
"account": "123456789012",
"time": "2022-11-21T23:23:46Z",
"region": "us-west-2",
"resources":[
    "arn:aws:networkmanager::123456789012:global-network/global-
network-1234567890abcdef0",
    "arn:aws:networkmanager::123456789012:core-network/core-network-1234567890abcdef0"
    ],
"detail":{
    "changeType": "CONNECT_ATTACHMENT_CREATED",
    "changeDescription": "A Connect attachment has been created for a Core Network.",
    "edgeLocation": "us-east-1",
    "attachmentArn": "arn:aws:networkmanager::123456789012:attachment/
attachment-1234567890abcdef0",
```

```
"transportAttachmentArn":"arn:aws:networkmanager::123456789012:attachment/
attachment-1234567890abcdef0",
    "protocol":"GRE",
    "coreNetworkArn":"arn:aws:networkmanager::123456789012:core-network/core-
network-1234567890abcdef0"
    }
}
```

## A transit gateway Connect attachment was deleted for a transit gateway (CONNECT\_ATTACHMENT\_DELETED)

```
"version":"0",
"id": "a1b2c3d4-5678-90ab-cdef-EXAMPLE11111",
"detail-type": "Network Manager Topology Change",
"source": "aws.networkmanager",
"account": "123456789012",
"time": "2023-01-19T19:26:26Z",
"region": "us-west-2", "resources":[
    "arn:aws:networkmanager::123456789012:global-network/global-
network-1234567890abcdef0",
    "arn:aws:networkmanager::123456789012:core-network/core-network-1234567890abcdef0"
    ],
"detail":{
    "changeType": "CONNECT_ATTACHMENT_DELETED",
    "changeDescription": "A Connect attachment has been deleted for a Core Network.",
    "edgeLocation": "us-east-1",
    "attachmentArn":"arn:aws:networkmanager::123456789012:attachment/
attachment-1234567890abcdef0",
    "transportAttachmentArn":"arn:aws:networkmanager::123456789012:attachment/
attachment-1234567890abcdef0",
    "coreNetworkArn": "arn:aws:networkmanager::123456789012:core-network/core-
network-1234567890abcdef0"
    }
}
```

## A transit gateway Transit Gateway Connect peer was created in a Connect attachment (TGW-CONNECT-PEER-CREATED)

```
{
"version": "0",
"id": "a1b2c3d4-5678-90ab-cdef-EXAMPLE11111",
```

```
"detail-type": "Network Manager Topology Change",
"source": "aws.networkmanager",
"account": "123456789012",
"time": "2023-06-27T17:22:45Z",
"region": "us-west-2",
"resources": [
    "arn:aws:networkmanager::123456789012:global-network/global-
network-1234567890abcdef0",
    "arn:aws:ec2:us-east-1:111122223333:transit-gateway/tgw-1234567890abcdef0"
],
"detail": {
    "changeType": "TGW-CONNECT-PEER-CREATED",
    "changeDescription": "A TGW Connect Peer has been created in a Connect
 attachment.",
    "region": "us-east-1",
    "transitGatewayAttachmentArn": "arn:aws:ec2:us-east-1:111122223333:transit-gateway-
attachment/tgw-attach-1234567890abcdef0",
    "connectPeerArn": "arn:aws:ec2:us-east-1:111122223333:transit-gateway-connect-peer/
tgw-connect-peer-1234567890abcdef0",
    "peerAddress": "10.1.2.3",
    "transitGatewayAddress": "10.0.0.1", 111122223333
    "transitGatewayArn": "arn:aws:ec2:us-east-1:111122223333:transit-gateway/
tgw-1234567890abcdef0"
    }
}
```

## A transit gateway Transit Gateway Connect peer was deleted in a Connect attachment (CONNECT\_PEER\_DELETED)

```
"detail": {
        "changeType": "CONNECT_PEER_DELETED",
        "changeDescription": "A Connect peer has been deleted in a Connect
attachment.",
        "edgeLocation": "eu-west-2",
        "attachmentArn": "arn:aws:networkmanager::738040852526:attachment/
attachment-05e447f0df042a011",
        "connectPeerArn": "arn:aws:networkmanager::738040852526:connect-peer/connect-peer-024b3172d38112df5",
        "coreNetworkArn": "arn:aws:networkmanager::738040852526:core-network/core-network-0d6ee69cdc931f7b5"
    }
}
```

### **Routing update events**

Routing update events occur when there have been changes to the transit gateway route tables in your global network. These include the following:

#### **Events**

- A transit gateway attachment's route table changed (CONNECT\_PEER\_DELETED)
- A route was created in a transit gateway route table (TGW-ROUTE-INSTALLED)
- A route was deleted in a transit gateway route table gateway (TGW-ROUTE-UNINSTALLED)

### A transit gateway attachment's route table changed (CONNECT\_PEER\_DELETED)

```
{
    "version": "0",
    "id": "437f664b-cc6c-ccb8-b322-2c185ebe0c10",
    "detail-type": "Network Manager Topology Change",
    "source": "aws.networkmanager",
    "account": "738040852526",
    "time": "2023-11-13T20:49:34Z",
    "region": "us-west-2",
    "resources": [
         "arn:aws:networkmanager::738040852526:global-network/global-network-02e49afd6fa01d0c3",
         "arn:aws:networkmanager::738040852526:core-network/core-network-0d6ee69cdc931f7b5"
    ],
```

Routing update events 92

```
"detail": {
    "changeType": "CONNECT_PEER_DELETED",
    "changeDescription": "A Connect peer has been deleted in a Connect
attachment.",
    "edgeLocation": "eu-west-2",
    "attachmentArn": "arn:aws:networkmanager::738040852526:attachment/
attachment-05e447f0df042a011",
    "connectPeerArn": "arn:aws:networkmanager::738040852526:connect-peer/connect-peer-024b3172d38112df5",
    "coreNetworkArn": "arn:aws:networkmanager::738040852526:core-network/core-network-0d6ee69cdc931f7b5"
    }
}
```

#### A route was created in a transit gateway route table (TGW-ROUTE-INSTALLED)

```
{
"version": "0",
"id": "a1b2c3d4-5678-90ab-cdef-EXAMPLE11111",
"detail-type": "Network Manager Routing Update",
"source": "aws.networkmanager",
"account": "123456789012",
"time": "2023-06-27T15:24:32Z",
"region": "us-west-2",
"resources": [
    "arn:aws:networkmanager::123456789012:global-network/global-
network-1234567890abcdef0",
    "arn:aws:ec2:us-east-1:111122223333:transit-gateway/tgw-1234567890abcdef0"
],
"detail": {
    "changeType": "TGW-ROUTE-INSTALLED",
    "changeDescription": "Routes in one or more Transit Gateway route tables have been
 installed.",
    "region": "us-east-1",
    "transitGatewayRouteTableArns": [
        "arn:aws:ec2:us-east-1:111122223333:transit-gateway-route-table/tgw-
rtb-1234567890abcdef0"
    "sequenceNumber": 1687879467281,
    "routes": [{
        "destinationCidrBlock": "11.0.0.0/16",
        "attachments": [
            { "tgwAttachmentId": "tgw-attach-1234567890abcdef0",
```

Routing update events 93

## A route was deleted in a transit gateway route table gateway (TGW-ROUTE-UNINSTALLED)

```
{
  "version": "0",
  "id": "a1b2c3d4-5678-90ab-cdef-EXAMPLE11111",
  "detail-type": "Network Manager Routing Update",
  "source": "aws.networkmanager",
  "account": "123456789012",
  "time": "2022-02-30T23:18:50Z",
  "region": "us-east-1",
  "resources": [
    "arn:aws-us-east-1:networkmanager::123456789012:global-network/global-
network-1234567890abcdef0",
    "arn:aws-us-east-1:ec2:us-east-1:111122223333:transit-gateway/
tgw-1234567890abcdef0"
  ],
  "detail": {
    "changeType": "TGW-ROUTE-UNINSTALLED",
    "changeDescription": "Routes in one or more Transit Gateway route tables have been
 uninstalled.",
    "region": "us-east-1",
    "transitGatewayRouteTableArns": [
      "arn:aws-us-east-1:ec2:us-east-1:111122223333:transit-gateway-route-table/tgw-
rtb-1234567890abcdef0"
    ],
    "sequenceNumber": 1648147298451,
    "routes": [{
      "destinationCidrBlock": "10.10.10.0/16",
```

Routing update events 94

```
"attachments": [],
    "routeType": "route_static",
    "routeState": "blackhole"
    }
    ],
    "transitGatewayArn": "arn:aws-us-east-1:ec2:us-east-1:111122223333:transit-gateway/
tgw-1234567890abcdef0"
    }
}
```

### Status update events

Status update events occur when there have been changes to the status of the connectivity of your VPN connections in the global network. These include the following:

#### **Events**

- A VPN tunnel's IPsec session went down (VPN-CONNECTION-IPSEC-DOWN)
- A VPN tunnel's IPsec session went up (after being down) (VPN-CONNECTION-IPSEC-UP)
- A VPN tunnel's BGP session went down (VPN-CONNECTION-BGP-DOWN)
- A VPN tunnel's BGP session went up (after being down) (VPN-CONNECTION-BGP-ESTABLISH)
- A Transit Gateway Connect peer (GRE tunnel) BGP session went down (CONNECT\_PEER\_BGP\_DOWN)
- A Transit Gateway Connect peer (GRE tunnel) BGP session went up after being down)
   (CONNECT\_PEER\_BGP\_UP)

### A VPN tunnel's IPsec session went down (VPN-CONNECTION-IPSEC-DOWN)

```
{
    "version": "0",
    "id": "a1b2c3d4-5678-90ab-cdef-EXAMPLE11111",
    "detail-type": "Network Manager Status Update",
    "source": "aws.networkmanager",
    "account": "123456789012",
    "time": "2023-01-31T19:48:05Z",
    "region": "us-west-2",
    "resources": [
        "arn:aws:networkmanager::123456789012:global-network/global-network-1234567890abcdef0",
        "arn:aws:ec2:us-west-2:111122223333:vpn-connection/vpn-1234567890abcdef0"
```

```
"detail": {
    "changeType": "VPN-CONNECTION-IPSEC-DOWN",
    "changeDescription": "IPsec for a VPN connection has gone down.",
    "region": "us-west-2",
    "transitGatewayAttachmentArn": "arn:aws:ec2:us-west-2:111122223333:transit-
gateway-attachment/tgw-attach-1234567890abcdef0",
    "vpnConnectionArn": "arn:aws:ec2:us-west-2:111122223333:vpn-connection/
vpn-1234567890abcdef0",
    "outsideIpAddress": "35.84.102.207",
    "transitGatewayArn": "arn:aws:ec2:us-west-2:111122223333:transit-gateway/
tgw-1234567890abcdef0"
    }
}
```

## A VPN tunnel's IPsec session went up (after being down) (VPN-CONNECTION-IPSEC-UP)

```
{
    "version": "0",
    "id": "a1b2c3d4-5678-90ab-cdef-EXAMPLE11111",
    "detail-type": "Network Manager Status Update",
    "source": "aws.networkmanager",
    "account": "123456789012",
    "time": "2023-01-31T19:34:54Z",
    "region": "us-west-2",
    "resources": [
        "arn:aws:networkmanager::123456789012:global-network/global-
network-1234567890abcdef0",
        "arn:aws:ec2:us-west-2:111122223333:vpn-connection/vpn-1234567890abcdef0"
    ],
    "detail": {
        "changeType": "VPN-CONNECTION-IPSEC-UP",
        "changeDescription": "IPsec for a VPN connection has come up.",
        "region": "us-west-2",
        "transitGatewayAttachmentArn": "arn:aws:ec2:us-west-2:111122223333:transit-
gateway-attachment/tgw-attach-1234567890abcdef0",
        "vpnConnectionArn": "arn:aws:ec2:us-west-2:111122223333:vpn-connection/
vpn-1234567890abcdef0",
        "outsideIpAddress": "52.37.214.193",
        "transitGatewayArn": "arn:aws:ec2:us-west-2:111122223333:transit-gateway/
tgw-1234567890abcdef0"
    }
```

}

### A VPN tunnel's BGP session went down (VPN-CONNECTION-BGP-DOWN)

```
{
    "version": "0",
    "id": "a1b2c3d4-5678-90ab-cdef-EXAMPLE11111",
    "detail-type": "Network Manager Status Update",
    "source": "aws.networkmanager",
    "account": "123456789012",
    "time": "2023-01-31T19:48:23Z",
    "region": "us-west-2",
    "resources": [
        "arn:aws:networkmanager::123456789012:global-network/global-
network-0c243052669618f74",
        "arn:aws:ec2:us-west-2:111122223333:vpn-connection/vpn-0fdb136628eff65a8"
    ],
    "detail": {
        "changeType": "VPN-CONNECTION-BGP-DOWN",
        "changeDescription": "BGP for a VPN connection has gone down.",
        "region": "us-west-2",
        "transitGatewayAttachmentArn": "arn:aws:ec2:us-west-2:111122223333:transit-
gateway-attachment/tgw-attach-1234567890abcdef0",
        "vpnConnectionArn": "arn:aws:ec2:us-west-2:111122223333:vpn-connection/
vpn-1234567890abcdef0",
        "outsideIpAddress": "54.190.210.71",
        "peerAsn": "65001",
        "transitGatewayArn": "arn:aws:ec2:us-west-2:111122223333:transit-gateway/
tgw-1234567890abcdef0"
    }
}
```

## A VPN tunnel's BGP session went up (after being down) (VPN-CONNECTION-BGP-ESTABLISH)

```
"version": "0",
"id": "a1b2c3d4-5678-90ab-cdef-EXAMPLE11111",
"detail-type": "Network Manager Status Update",
"source": "aws.networkmanager",
"account": "123456789012",
"time": "2023-01-31T19:34:40Z",
```

```
"region": "us-west-2",
    "resources": [
        "arn:aws:networkmanager::123456789012:global-network/global-
network-1234567890abcdef0",
        "arn:aws:ec2:us-west-2:111122223333:vpn-connection/vpn-1234567890abcdef0"
    ],
    "detail": {
        "changeType": "VPN-CONNECTION-BGP-ESTABLISH",
        "changeDescription": "BGP for a VPN connection has been established.",
        "region": "us-west-2",
        "transitGatewayAttachmentArn": "arn:aws:ec2:us-west-2:111122223333:transit-
gateway-attachment/tgw-attach-1234567890abcdef0",
        "vpnConnectionArn": "arn:aws:ec2:us-west-2:111122223333:vpn-connection/
vpn-1234567890abcdef0",
        "outsideIpAddress": "52.37.214.193",
        "peerAsn": "65001",
        "transitGatewayArn": "arn:aws:ec2:us-west-2:111122223333:transit-gateway/
tgw-1234567890abcdef0"
    }
}
```

## A Transit Gateway Connect peer (GRE tunnel) BGP session went down (CONNECT\_PEER\_BGP\_DOWN)

```
{
    "version": "0",
    "id": "a1b2c3d4-5678-90ab-cdef-EXAMPLE11111",
    "detail-type": "Network Manager Status Update",
    "source": "aws.networkmanager",
    "account": "123456789012",
    "time": "2023-03-01T19:57:34Z",
    "region": "us-west-2",
    "resources": ["arn:aws:networkmanager::123456789012:global-network/global-
network-07a82dd610af0cc57", "arn:aws:networkmanager::123456789012:core-network/core-
network-1234567890abcdef0"],
    "detail": {
        "changeType": "CONNECT_PEER_BGP_DOWN",
        "changeDescription": "BGP for a Connect peer has gone down.",
        "edgeLocation": "ap-southeast-1",
        "attachmentArn": "arn:aws:networkmanager::123456789012:attachment/
attachment-1234567890abcdef0",
        "connectPeerArn": "arn:aws:networkmanager::123456789012:connect-peer/connect-
peer-1234567890abcdef0",
```

## A Transit Gateway Connect peer (GRE tunnel) BGP session went up after being down) (CONNECT\_PEER\_BGP\_UP)

```
{
    "version": "0",
    "id": "a1b2c3d4-5678-90ab-cdef-EXAMPLE11111",
    "detail-type": "Network Manager Status Update",
    "source": "aws.networkmanager",
    "account": "123456789012",
    "time": "2023-03-01T19:57:49Z",
    "region": "us-west-2",
    "resources": ["arn:aws:networkmanager::123456789012:global-network/global-
network-07a82dd610af0cc57", "arn:aws:networkmanager::123456789012:core-network/core-
network-1234567890abcdef0"],
    "detail": {
        "changeType": "CONNECT_PEER_BGP_UP",
        "changeDescription": "BGP for a Connect peer has been established.",
        "edgeLocation": "ap-southeast-1",
        "attachmentArn": "arn:aws:networkmanager::123456789012:attachment/
attachment-1234567890abcdef0",
        "connectPeerArn": "arn:aws:networkmanager::123456789012:connect-peer/connect-
peer-1234567890abcdef0",
        "peerAsn": "65011",
        "coreNetworkAddress": "192.0.2.0",
        "coreNetworkArn": "arn:aws:networkmanager::123456789012:core-network/core-
network-1234567890abcdef0"
    }
}
```

## **Route Analyzer**

In your global network, you can use the Route Analyzer to perform an analysis of the routes in your transit gateway route tables. The Route Analyzer analyzes the routing path between a specified source and destination, and returns information about the connectivity between components. You can use the Route Analyzer to do the following:

- Verify that the transit gateway route table configuration will work as expected before you start sending traffic.
- Validate your existing route configuration.
- Diagnose route-related issues that are causing traffic disruption in your global network.

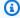

#### (i) Note

Route Analyzer does not work with intra-Region peering.

#### **Contents**

- Route Analyzer basics
- Performing a route analysis
- Example: Route analysis for peered transit gateways
- Example: Route analysis with a middlebox configuration

## **Route Analyzer basics**

To use the Route Analyzer, you indicate the path for the traffic from a source to a destination. For the source, you specify the transit gateway, the transit gateway attachment from which the traffic originates, and a source IPv4 or IPv6 address. The Route Analyzer analyzes the routes in the associated transit gateway route table for the transit gateway attachment. For the destination, you specify a target IPv4 or IPv6 address, and the destination transit gateway and transit gateway attachment.

If you've configured a middlebox appliance in your VPC, you can indicate the location of the appliance in the route analysis. This enables you to specify multiple network hops in a route

Route Analyzer basics 100 between a source and destination, to help you analyze the route of the traffic. We store this information for use in future analyses. You can update your middlebox appliances later on as needed.

You can also analyze the return path for traffic from the specified destination back to the source.

The following rules apply when using the Route Analyzer:

- The Route Analyzer analyzes routes in transit gateway route tables only. It does not analyze routes in VPC route tables or in your customer gateway devices.
- The transit gateways must be registered in your global network.
- The Route Analyzer does not analyze security group rules or network ACL rules. To capture information about accepted and rejected IP traffic in your VPC, you can use VPC flow logs.
- The Route Analyzer only returns information for the return path if it can successfully return information for the forward path.

## Performing a route analysis

To use the Route Analyzer, you must use the AWS Global Networks for Transit Gateways console.

#### To analyze your routes

- 1. Access the Network Manager console at <a href="https://console.aws.amazon.com/networkmanager/">https://console.aws.amazon.com/networkmanager/</a> home/.
- 2. Under Connectivity, choose Global Networks.
- 3. On the **Global networks** page, choose the global network ID.
- 4. In the navigation pane, choose **Transit Gateway network**.
- 5. The **Overview** page opens by default, showing information about your transit gateways.
- 6. Choose the **Route Analyzer** tab.
- 7. Under **Source**, do the following:
  - Choose the transit gateway and the transit gateway attachment.
  - For IP address, enter a source IPv4 or IPv6 address.
- 8. Under **Destination**, do the following:
  - Choose the transit gateway and the transit gateway attachment.

Performing a route analysis 101

- For IP address, enter a target IPv4 or IPv6 address.
- 9. (Optional) To analyze the return path, ensure that you enable **Include return path in results**. If enabled, you must specify an IP address under **Source**.
- 10. To specify middlebox appliances in the routing path, choose **Middlebox appliance?**. We store this information for use in future analyses. You can update your middlebox appliances later on as needed.
- 11. Choose Run route analysis.
- 12. The results are displayed under **Results of route analysis**. If you specified **Middlebox appliance?**, choose **Yes** or **No** for each of the attachments to indicate the location of the appliances and to complete the route analysis.

You can choose the ID of any of the resources in the path to view more information about the resources.

## Example: Route analysis for peered transit gateways

In the following example, transit gateway 1 has two VPC attachments, and a peering attachment to transit gateway 2. Transit gateway 2 has a Site-to-Site VPN attachment to your on-premises network. You want to use the Route Analyzer to ensure that the VPCs and Site-to-Site VPN connections can route traffic to each other through the transit gateways.

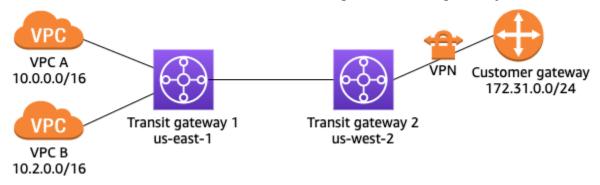

In the Route Analyzer, do the following:

- 1. Under **Source**, specify transit gateway 1 and the transit gateway attachment for VPC A. Specify an IP address from the CIDR block of VPC A, for example, 10.0.0.7.
- 2. Under **Destination**, specify transit gateway 2 and the VPN attachment. Specify an IP address from the range of the on-premises network, for example, 172.31.0.8.
- 3. Ensure that Include return path in results is selected.

4. Run the route analysis. In the results, verify the path between the source and destination. For example, the following results indicate that there is a forward path from transit gateway 1 to transit gateway 2, but no return path. Check the route table for transit gateway 2, and ensure that there is a static route that points to the peering attachment.

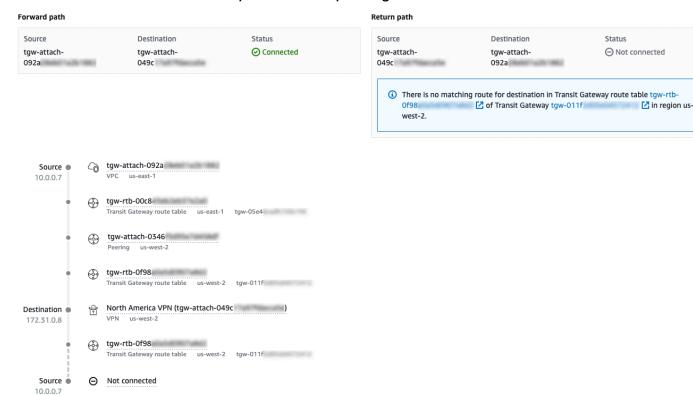

- 5. To run the analysis between VPC B and the VPN connection, modify the information under **Source**. Choose the transit gateway attachment for VPC B, and specify an IP address from the CIDR block of VPC B, for example, 10.2.0.9.
- 6. Reload the results and verify the path between the source and destination.

For more information about the routing configuration for this scenario, see the <u>transit gateway</u> peering example.

### Example: Route analysis with a middlebox configuration

If you've configured a VPC to act as a middlebox appliance for inspecting traffic that flows to other parts of your network, you can indicate the location of the appliance in the route analysis. In the following example, the transit gateway has two VPC attachments and a VPN attachment. VPC A runs a firewall appliance (middlebox) that inspects the traffic that flows between the VPN connection and VPC B.

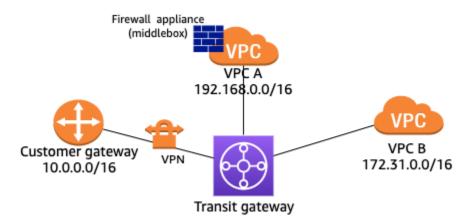

In the Route Analyzer, you can specify the location of the middlebox appliance as follows:

- 1. Under **Source**, specify the transit gateway and the VPN attachment. Specify an IP address from the range of the on-premises network, for example, 10.0.0.7.
- 2. Under **Destination**, specify the transit gateway and the attachment for VPC B. Specify an IP address from the CIDR block of VPC B, for example, 172.31.0.8.
- 3. For Middlebox appliance?, choose Include.
- 4. Run the route analysis.
- 5. For the **Middlebox appliance?** sections for the transit gateway attachment for VPC A, choose **Yes**.

You can choose the ID of any resource in the path to view more information about that resource.

Status

Pending actions

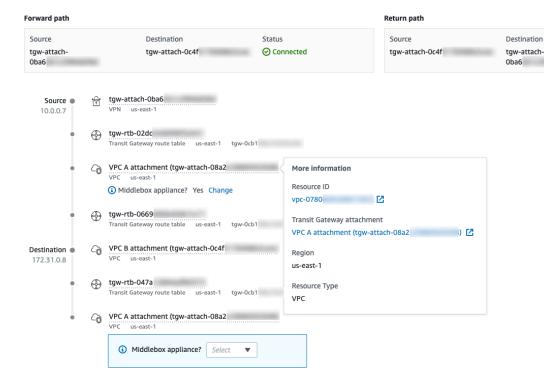

# Manage multiple accounts in global networks with AWS Organizations

AWS Global Networks for Transit Gateways allows you to centrally manage, monitor, and visualize network resources from multiple accounts within an organization in a single global network. To manage resources from multiple accounts in global networks, you first set up an organization using AWS Organizations. The first account that you use to create an organization becomes the management account. Using this account, you can add other accounts as member accounts to your organization. From the management account, you can designate one or more accounts within the organization as delegated administrator accounts by registering them using the global networks console. For more information about setting up an organization, see <a href="Creating and managing an organization">Creating and managing an organization</a> in the AWS Organizations User Guide.

To enable multi-account access in the global networks console, you first enable trusted access for the Network Manager service, and then register a delegated administrator account for your organization.

#### Important

- We strongly recommended that you use the global networks console for enabling
  multi-account settings with global networks, because the console automatically creates
  all required roles and permissions for multi-account access. Choosing an alternative
  approach requires an advanced level of expertise, and opens the multi-account set up for
  your global network to be more prone to error.
- Multi-account is not available in the AWS GovCloud (US-West) and the AWS GovCloud (US-East) Regions.

With multi-account support, you can create a single global network for any of your AWS accounts, and then register transit gateways from those accounts using the global networks console. Multi-account is supported in all AWS Regions where global networks is supported. For more information about multi-account, see <a href="Multi-account">Multi-account</a>.

#### **Topics**

- Trusted access
- Delegated administrators

#### **Trusted access**

Trusted access creates AWSServiceAccess for global networks and AWS CloudFormation StackSets with AWS Organizations. Enabling trusted access provides required permissions for AWS Organizations to deploy service-linked roles (SLRs) to all member accounts within your organization.

#### **Enable trusted access**

When you enable trusted access from the global networks console, you select a one-time permission level (IAMRoleForAWSNetworkManagerCrossAccountResourceAccess) as either administrator or read-only for each of the management and delegated administrator accounts.

- Admin Assign this permission if the delegated administrator and management accounts need
  to be able to modify resources from other accounts in the global network while using the global
  networks console switch role.
- Read-only Assign this permission if the delegated administrator and management accounts
  only need to review information about resources from other accounts in the global network
  while using the global networks console switch role, but don't need to make any changes.

The global networks console manages all of this when calling the Network Manager API.

When you enable trusted access, the following roles are deployed in your organization using AWS CloudFormation StackSets and AWS Identity and Access Management (IAM) services:

- The Network Manager SLR (AWSServiceRoleForNetworkManager) to all member accounts
- The AWS CloudFormation StackSets member SLR
   (AWSServiceRoleForCloudFormationStackSetsOrgMember) to all member accounts
- The Network Manager SLR (AWSServiceRoleForNetworkManager) to the management account
- The AWS CloudFormation StackSets admin
   (AWSServiceRoleForCloudFormationStackSetsOrgAdmin) SLR to the management account
- The Amazon CloudWatch sharing role (CloudWatch-CrossAccountSharingRole) to all member accounts
- The global networks console switch role
   (IAMRoleForAWSNetworkManagerCrossAccountResourceAccess) to all member accounts

Trusted access 107

 The Amazon CloudWatch monitoring role (AWSServiceRoleForCloudWatchCrossAccount) to the management account

For more information about enabling trusted access, see Enable trusted access.

#### **Disable trusted access**

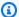

#### Note

Disabling trusted access through the global networks console removes AWSServiceAccess for global networks with AWS Organizations. Disabling trusted access removes global networks access to perform tasks within your organization. AWS Organizations won't allow you to disable an organization's trusted access for the Network Manager service if there are any delegated administrators that haven't been deregistered from that organization.

- Disabling trusted access through the global networks console won't remove AWSServiceAccess for AWS CloudFormation StackSets with AWS Organizations. You can manually remove the service access for AWS CloudFormation StackSets by using the AWS CloudFormation StackSet console or by using the Organizations API/CLI. For more information on disabling trusted access for AWS CloudFormation StackSets, see Disable trusted access with AWS CloudFormation StackSets in the AWS Organizations User Guide.
- Disabling trusted access won't remove any SLRs that were deployed when enabling trusted access.

When you disable trusted access, the following are affected in global networks:

- All transit gateways owned by other accounts in your organization. You won't be able to see transit gateways or their attached resources from other accounts in your organization that were registered to your global network.
- IAM roles deployed in all member accounts managed by the Network Manager service. Disabling trusted access doesn't remove accounts, transit gateways, or resources but does deregister them from other delegated administrator's global networks. These can be added back in as needed by re-enabling trusted access. For more information about the DeleteStackSet API, see DeleteStackSet in the AWS CloudFormation API Reference.

Enable trusted access 108 For more information about disabling trusted access, see Disable trusted access.

#### **Delegated administrators**

Member accounts in your organization with delegated administrator access are able to leverage service-linked roles and assume IAM roles for access across multiple accounts. Only member accounts that are part of your AWS Organizations can be registered as delegated administrators. Your organization can have up to ten registered delegated administrators. Before you register a delegated administrator, you must enable global networks trusted access for your organization. For more information, see Enable trusted access.

#### Important

Using your AWS Organizations management account to manage your global network in global networks is not recommended because the required service-linked roles are not propagated to this account. For more information on service-linked roles, see the section called "AWS Global Networks for Transit Gateways service-linked role".

#### Register delegated administrators

After it's registered, a delegated administrator has the same permissions as the management account. A delegated administrator for the Network Manager service can leverage the SLRs in the member accounts that were deployed when trusted access was enabled and can view transit gateways from other member accounts and can register them to your global network. This allows transit gateways and associated resources to appear in your global network topology. In addition AWS CloudFormation StackSets is updated to include the delegated administrator accounts in the trusted relationship of the deployed IAM roles in the member accounts.

For information about registering a delegated administrator, see Register a delegated administrator.

#### **Deregister delegated administrators**

Deregistering a delegated administrator removes that account's permission to leverage SLRs and assume IAM roles in other member accounts that were set up using AWS Organizations.

After it's deregistered, the delegated administrator no longer has the same permissions as the management account. The following occurs:

**Delegated administrators** 109

- A delegated administrator is no longer able to leverage the deployed SLRs in the member accounts that were deployed when trusted access was enabled.
- All registered transit gateways from other member accounts are deregistered from any global network for the specific delegated administrator. The network topology is updated to no longer show resources from other member accounts.
- AWS CloudFormation StackSets are updated with the removal of the delegated administrator account. That account is no longer able to assume any IAM roles deployed in other member accounts.

For information about deregistering a delegated administrator, see <u>Deregister a delegated</u> administrator.

### Identity and access management for AWS Global **Networks for Transit Gateways**

AWS Identity and Access Management (IAM) is an AWS service that helps an administrator securely control access to AWS resources. IAM administrators control who can be authenticated (signed in) and authorized (have permissions) to use AWS Global Networks for Transit Gateways resources. IAM is an AWS service that you can use with no additional charge. You can use features of IAM to allow other users, services, and applications to use your AWS resources fully or in a limited way, without sharing your security credentials.

By default, IAM users don't have permission to create, view, or modify AWS resources. To allow an IAM user to access resources, such as a global network, and perform tasks, you must:

- Create an IAM policy that grants the IAM user permission to use the specific resources and API actions they need
- Attach the policy to the IAM user or to the group to which the IAM user belongs

When you attach a policy to a user or group of users, it allows or denies the user permissions to perform the specified tasks on the specified resources.

#### Important

If you grant access to a global network in Network Manager, you grant access to all AWS service data associated with the registered transit gateways across all Regions.

#### **Contents**

- How Network Manager works with IAM
- Example policies to manage global networks
- AWS Global Networks for Transit Gateways service-linked roles
- AWS managed policies for AWS Global Networks for Transit Gateways
- Multi-account access roles for AWS Global Networks for Transit Gateways

#### **How Network Manager works with IAM**

With IAM identity-based policies, you can specify allowed or denied actions and resources, and specify the conditions under which actions are allowed or denied. Network Manager supports specific actions, resources, and condition keys. For a complete list, see <a href="Actions, Resources">Actions, Resources</a>, and <a href="Condition Keys for Network Manager">Condition Keys for Network Manager</a> in the IAM User Guide.

To learn about all of the elements that you use in a JSON policy, see <u>IAM JSON Policy Elements</u> Reference in the *IAM User Guide*.

#### **Actions**

Policy actions in Network Manager use the following prefix before the action: networkmanager:. For example, to grant someone permission to create a global network with the CreateGlobalNetwork API operation, you include the networkmanager:CreateGlobalNetwork action in their policy.

For a list of global networks actions, see the Network Manager API Reference.

#### Resources

The Resource element specifies the object or objects to which the action applies. Statements must include either a Resource or a NotResource element. You specify a resource using an ARN or using the wildcard (\*) to indicate that the statement applies to all resources.

The global network resource has the following ARN.

```
arn:${Partition}:networkmanager::${Account}:global-network/${GlobalNetworkId}
```

For example, to specify the global-network-1122334455aabbccd global network in your statement, use the following ARN.

```
"Resource": "arn:aws:networkmanager::123456789012:global-network/global-network-1122334455aabbccd"
```

For more information about the format of ARNs, see Amazon Resource Names (ARNs).

#### **Condition keys**

The Condition element (or Condition *block*) lets you specify conditions in which a statement is in effect. The Condition element is optional. You can build conditional expressions that use <u>condition operators</u>, such as equals or less than, to match the condition in the policy with values in the request.

If you specify multiple Condition elements in a statement, or multiple keys in a single Condition element, AWS evaluates them using a logical AND operation. If you specify multiple values for a single condition key, AWS evaluates the condition using a logical OR operation. All of the conditions must be met before the statement's permissions are granted.

You can also use placeholder variables when you specify conditions. For example, you can grant an IAM user permission to access a resource only if it is tagged with their IAM user name. For more information, see IAM Policy Elements: Variables and Tags in the IAM User Guide.

You can attach tags to global networks resources or pass tags in a request to global networks. To control access based on tags, you provide tag information in the <u>condition element</u> of a policy using the aws:ResourceTag/key-name, aws:RequestTag/key-name, or aws:TagKeys condition keys.

To see all AWS global condition keys, see <u>AWS Global Condition Context Keys</u> in the *IAM User Guide*.

global networks also supports the following condition keys:

- networkmanager:tgwArn—Controls which transit gateways can be registered or deregistered in your global network.
- networkmanager:cgwArn—Controls which customer gateways can be associated or disassociated from devices and links in your global network.
- networkmanager:tgwConnectPeerArn—Controls which Transit Gateway Connect peers can be associated or disassociated from devices and links in your global network.

#### Example policies to manage global networks

The following are example IAM policies for working with global networks.

#### **Administrator access**

Condition keys 113

The following IAM policy grants full access to the Amazon EC2, global networks, AWS Direct Connect, and CloudWatch APIs. This enables administrators to create and manage transit gateways and their attachments (such as VPCs and AWS Direct Connect gateways), create and manage global networks resources, and monitor global networks using CloudWatch metrics and events. The policy also grants user permissions to create any required service-linked roles.

```
{
    "Version": "2012-10-17",
    "Statement": [
        }
            "Effect": "Allow",
            "Action": "ec2:*",
            "Resource": "*"
        },
        {
            "Effect": "Allow",
            "Action": "networkmanager:*",
            "Resource": "*"
        },
        {
            "Effect": "Allow",
            "Action": "cloudwatch:*",
            "Resource": "*"
        },
        {
            "Effect": "Allow",
            "Action": "events:*",
            "Resource": "*"
        },
        {
            "Effect": "Allow",
            "Action": "directconnect:*",
            "Resource": "*"
        },
        {
            "Effect": "Allow",
            "Action": "iam:CreateServiceLinkedRole",
            "Resource": "arn:aws:iam::*:role/aws-service-role/*"
        }
    ]
}
```

#### **Read-only access**

The following IAM policy grants read-only access to the Amazon EC2, global networks, AWS Direct Connect, CloudWatch, and CloudWatch Events APIs. This enables users to use the global networks console to view and monitor global networks and their associated resources, and view metrics and events for the resources. Users cannot create or modify any resources.

```
{
    "Version": "2012-10-17",
    "Statement": [
        {
            "Effect": "Allow",
            "Action": [
                "ec2:Get*",
                "ec2:Describe*"
            ],
            "Resource": "*"
        },
        {
            "Effect": "Allow",
            "Action": [
                 "networkmanager:Get*",
                "networkmanager:Describe*"
            ],
            "Resource": "*"
        },
        {
            "Effect": "Allow",
            "Action": [
                "cloudwatch:List*",
                "cloudwatch:Get*",
                "cloudwatch:Describe*"
            ],
            "Resource": "*"
        },
        {
            "Effect": "Allow",
            "Action": [
                "logs:Describe*",
                "logs:Get*",
                "logs:List*",
                "logs:StartQuery",
                "logs:StopQuery",
```

```
"logs:TestMetricFilter",
                 "logs:FilterLogEvents"
            ],
            "Resource": "*"
        },
        {
            "Effect": "Allow",
            "Action": [
                 "events:List*",
                 "events:TestEventPattern",
                 "events:Describe*"
            ],
            "Resource": "*"
        },
        {
            "Effect": "Allow",
            "Action": "directconnect:Describe*",
            "Resource": "*"
        }
    ]
}
```

#### Controlling the use of transit gateways and customer gateways

The following IAM policy enables users to work with global networks resources, but they are explicitly denied permission to do the following:

- Register or deregister a specific transit gateway (tgw-aabbccdd112233445) in the global network.
- Associate or disassociate a specific customer gateway (cgw-11223344556677abc) in the global network.

The policy uses the networkmanager:tgwArn and networkmanager:cgwArn condition keys to enforce these conditions.

```
"networkmanager:*"
            ],
            "Resource": [
                 11 * 11
            ]
        },
        {
            "Effect": "Deny",
             "Action": [
                 "networkmanager:RegisterTransitGateway",
                 "networkmanager:DeregisterTransitGateway"
            ],
             "Resource": [
                 11 * 11
            ],
             "Condition": {
                 "StringEquals": {
                     "networkmanager:tgwArn": "arn:aws:ec2:region:account-id:transit-
gateway/tgw-aabbccdd112233445"
                 }
            }
        },
        }
             "Effect": "Deny",
             "Action": [
                 "networkmanager:AssociateCustomerGateway",
                 "networkmanager:DisassociateCustomerGateway"
            ],
             "Resource": [
                 11 * 11
            ],
             "Condition": {
                 "StringEquals": {
                     "networkmanager:cgwArn": "arn:aws:ec2:region:account-id:customer-
gateway/cgw-11223344556677abc"
                 }
            }
        }
    ]
}
```

#### AWS Global Networks for Transit Gateways service-linked roles

AWS Global Networks for Transit Gateways uses service-linked roles for the permissions that it requires to call other AWS services on your behalf. These service-linked roles are not propagated to your AWS Organizations management account.

#### Permissions granted by the service-linked role

global networks uses a Network Manager service-linked role named **AWSServiceRoleForNetworkManager** to call the actions on your behalf when you work with global networks.

The **AWSServiceRoleForNetworkManager** service-linked role trusts the following service to assume the role:

networkmanager.amazonaws.com

The following IAM policy is attached to the role.

```
{
    "Version": "2012-10-17",
    "Statement": [
        {
            "Effect": "Allow",
            "Action": [
                "directconnect:DescribeDirectConnectGateways",
                "directconnect:DescribeConnections",
                "directconnect:DescribeDirectConnectGatewayAttachments",
                "directconnect:DescribeLocations",
                "directconnect:DescribeVirtualInterfaces",
                "ec2:DescribeCustomerGateways",
                "ec2:DescribeTransitGatewayAttachments",
                "ec2:DescribeTransitGatewayRouteTables",
                "ec2:DescribeTransitGateways",
                "ec2:DescribeVpnConnections",
                "ec2:DescribeVpcs",
                "ec2:GetTransitGatewayRouteTableAssociations",
                "ec2:GetTransitGatewayRouteTablePropagations",
                "ec2:SearchTransitGatewayRoutes",
                "ec2:DescribeTransitGatewayPeeringAttachments",
                "ec2:DescribeTransitGatewayConnects",
```

```
"ec2:DescribeTransitGatewayConnectPeers",
    "ec2:DescribeRegions",
    "organizations:DescribeAccount",
    "organizations:DescribeOrganization",
    "organizations:ListAccounts",
    "organizations:ListAWSServiceAccessForOrganization",
    "organizations:ListDelegatedAdministrators"
    ],
    "Resource": "*"
}
]
```

#### Create the service-linked role

You don't need to manually create the **AWSServiceRoleForNetworkManager** role. global networks creates this role for you when you create your first global network.

For global networks to create a service-linked role on your behalf, you must have the required permissions. For more information, see Service-Linked Role Permissions in the IAM User Guide.

#### Edit the service-linked role

You can edit the description of **AWSServiceRoleForNetworkManager** using IAM. For more information, see Editing a Service-Linked Role in the *IAM User Guide*.

#### Delete the service-linked role

If you no longer need to use global networks, we recommend that you delete the **AWSServiceRoleForNetworkManager** role.

You can delete this service-linked role only after you delete your global network. For information about how to delete your global network, see <u>Delete a global network</u>.

You can use the IAM console, the IAM CLI, or the IAM API to delete service-linked roles. For more information, see Deleting a Service-Linked Role in the IAM User Guide.

After you delete **AWSServiceRoleForNetworkManager**, Network Manager will create the role again when you create a new global network.

Create the service-linked role 119

#### **Supported Regions for Network Manager Service-Linked Roles**

global networks supports the custom-linked roles in all of AWS Regions where the service is available. For more information, see AWS endpoints in the AWS General Reference.

## AWS managed policies for AWS Global Networks for Transit Gateways

To add permissions to users, groups, and roles, it is easier to use AWS managed policies than to write policies yourself. It takes time and expertise to <u>create IAM customer managed policies</u> that provide your team with only the permissions they need. To get started quickly, you can use our AWS managed policies. These policies cover common use cases and are available in your AWS account. For more information about AWS managed policies, see <u>AWS managed policies</u> in the *IAM User Guide*.

AWS services maintain and update AWS managed policies. You can't change the permissions in AWS managed policies. Services occasionally add additional permissions to an AWS managed policy to support new features. This type of update affects all identities (users, groups, and roles) where the policy is attached. Services are most likely to update an AWS managed policy when a new feature is launched or when new operations become available. Services do not remove permissions from an AWS managed policy, so policy updates won't break your existing permissions.

Additionally, AWS supports managed policies for job functions that span multiple services. For example, the ReadOnlyAccess AWS managed policy provides read-only access to all AWS services and resources. When a service launches a new feature, AWS adds read-only permissions for new operations and resources. For a list and descriptions of job function policies, see <a href="AWS managed policies for job functions">AWS managed policies for job functions</a> in the IAM User Guide.

#### AWS managed policy: AWSNetworkManagerReadOnlyAccess

You can attach the AWSNetworkManagerReadOnlyAccess policy to your IAM identities. This policy grants permissions that allow registered delegated administrators and the management account *read-only* access to global networks. For more information, see <u>the section called "Multi-account access roles"</u>.

Supported Regions 120

#### AWS managed policy: NetworkAdministrator

You can attach the NetworkAdministrator policy to your IAM identities. This policy grants permissions that allow registered delegated administrators and the management account administrator access to global networks. For more information, see <a href="the section called "Multi-account access roles".">the section called "Multi-account access roles"</a>.

#### AWS managed policy: AWSNetworkManagerServiceRolePolicy

This policy is attached to the service-linked role named AWSServiceRoleForNetworkManager to allow global networks to call API actions on your behalf when you work with global networks. For more information, see <a href="the section called "AWS Global Networks for Transit Gateways service-linked role".">the section called "AWS Global Networks for Transit Gateways service-linked role".</a>

#### global networks updates to AWS managed policies

View details about updates to AWS managed policies for Network Manager since this service began tracking these changes in April 2021. For automatic alerts about changes to this page, subscribe to the RSS feed on the Network Manager Document history page.

| Change                                 | Description                                                                                                    | Date          |
|----------------------------------------|----------------------------------------------------------------------------------------------------|---------------|
| AWSNetworkManagerS<br>erviceRolePolicy | global networks added<br>permission to call the<br>following API action:<br>GetTransitGatewayR<br>outeTablePropagati<br>ons | July 12, 2022 |
| <u>NetworkAdministrator</u>            | global networks began using administrative permissions in member accounts for multi-account access.                         | May 24, 2022  |
| NetworkManagerRead OnlyAccess          | global networks began using read-only permissions in                                                                        | May 24, 2022  |

| Change                                                    | Description                                                                                                    | Date             |
|-----------------------------------------------------------|----------------------------------------------------------------------------------------------------|------------------|
|                                                           | member accounts for multi-<br>account access.                                                                                                    |                  |
| AWServiceRoleForNe tworkManager updated existing policy   | global networks added permission to call the following API actions:  organizations:Desc ribeAccount , organizations:Desc ribeOrganization , organizations:List Accounts , organizations:ListAWSServic eAccessForOrganization , organization , organization . | May 24, 2022     |
| NWSServiceRoleForN etworkManager updated existing policy. | global networks added permissions to call the following API actions: ec2:DescribeRegions .                                                                                                    | December 2, 2021 |

Policy updates 122

| Change                                                    | Description                                                                                                    | Date         |
|-----------------------------------------------------------|----------------------------------------------------------------------------------------------------|--------------|
| AWSServiceRoleForN etworkManager: updated existing policy | global networks added permissions to call the following API actions: directconnect:Desc ribeDirectConnectG ateways , ec2:Descr ibeVpnConnections , ec2:DescribeVpcs , ec2:GetTransitGate wayRouteTableAssoc iations , ec2:Searc hTransitGatewayRou tes , ec2:Descr ibeTransitGatewayP eeringAttachments , ec2:DescribeTransitGatewayP eeringAttachments and ec2:DescribeTransitGatewayConnects and ec2:DescribeTransitGatewayConnectPee rs . | June 1, 2021 |

## Multi-account access roles for AWS Global Networks for Transit Gateways

AWS Global Networks for Transit Gateways uses AWS CloudFormation StackSets to deploy and manage the following two custom IAM roles in AWS Organizations member accounts to support multi-account permissions. These two roles are deployed to every member account in the organization when AWSServiceAccess is enabled (trusted access). For more information about multi-account, see Manage multiple accounts in global networks with AWS Organizations.

The custom IAM roles are created automatically through the Network Manager service when you enable multi-account access using the global networks console. We strongly recommend that you

Multi-account access roles 123

use the console for enabling multi-account. Choosing an alternative approach requires an advanced level of expertise, and opens the multi-account for your global network to be more prone to error.

#### CloudWatch-CrossAccountSharingRole

This policy provides delegated administrators and the management accounts access to CloudWatch monitoring data from other member accounts. The following is an example of the template.

```
AWSTemplateFormatVersion: '2010-09-09'
Description: Enables CloudWatch in central monitoring accounts to assume permissions to
 view CloudWatch data in the current account
Resources:
  CloudWatch-CrossAccountSharingRole:
    Type: AWS::IAM::Role
    Properties:
      RoleName: CloudWatch-CrossAccountSharingRole
      AssumeRolePolicyDocument:
        Version: '2012-10-17'
        Statement:
          - Effect: Allow
            Principal:
              AWS: Γ
                "arn:aws:iam::<account1-id>:root",
                "arn:aws:iam::<account2-id>:root",
                "arn:aws:iam::<account3-id>:root"
              1
            Action:
              - sts:AssumeRole
      Path: "/"
      ManagedPolicyArns:
          - arn:aws:iam::aws:policy/CloudWatchReadOnlyAccess
```

#### IAMRoleForAWSNetworkManagerCrossAccountResourceAccess

The IAMRoleForAWSNetworkManagerCrossAccountResourceAccess IAM policy role, based on your selection when enabling trusted access through the global networksconsole, enables either administrative or read-only global networks console switch role access. An associated administrative or read-only template is also deployed along with the policy. For information about these templates, see the section called "Permission templates".

The following is an example of the administrator role template.

```
AWSTemplateFormatVersion: '2010-09-09'
Description: Enables admin cross account resource access through switch role
Resources:
  IAMRoleForAWSNetworkManagerCrossAccountResourceAccess:
    Type: AWS::IAM::Role
    Properties:
      RoleName: IAMRoleForAWSNetworkManagerCrossAccountResourceAccess
      AssumeRolePolicyDocument:
        Version: '2012-10-17'
        Statement:
          - Effect: Allow
            Principal:
              AWS: [
                "arn:aws:iam::<account1-id>:root",
                "arn:aws:iam::<account2-id>:root",
                "arn:aws:iam::<account3-id>:root"
              ]
            Action:
              - sts:AssumeRole
      Path: "/"
      ManagedPolicyArns:
          - arn:aws:iam::aws:policy/NetworkAdministrator
```

#### The following is the read-only role template.

```
AWSTemplateFormatVersion: '2010-09-09'
Description: Enables read only cross account resource access through switch role
Resources:
 IAMRoleForAWSNetworkManagerCrossAccountResourceAccess:
 Type: AWS::IAM::Role
 Properties:
    RoleName: IAMRoleForAWSNetworkManagerCrossAccountResourceAccess
    AssumeRolePolicyDocument:
    Version: '2012-10-17'
    Statement:
      - Effect: Allow
        Principal:
          AWS: [
            "arn:aws:iam::<account1-id>:root",
            "arn:aws:iam::<account2-id>:root",
            "arn:aws:iam::<account3-id>:root"
```

```
Action:
- sts:AssumeRole
Path: "/"
ManagedPolicyArns:
- arn:aws:iam::aws:policy/AWSNetworkManagerReadOnlyAccess
- arn:aws:iam::aws:policy/AWSDirectConnectReadOnlyAccess
- arn:aws:iam::aws:policy/AmazonEC2ReadOnlyAccess
- arn:aws:iam::aws:policy/AmazonRoute53ReadOnlyAccess
```

When choosing the IAMRoleForAWSNetworkManagerCrossAccountResourceAccess permission, an associated administrative or read-only template is also passed to AWS CloudFormation StackSets. These templates contain a list of accounts that are able to assume these roles. These accounts include the AWS Organizations management account and all registered delegated administrators for the Network Manager service. Deregistering a delegated administrator removes it from this list so that it can no longer assume these roles. Disabling trusted access deletes the AWS CloudFormation StackSets, and in turn all member account stacks and custom IAM roles in those accounts that were StackSets-managed for multi-account.

#### NetworkAdministrator

This policy enables administrator permission for the delegated administrator and management accounts to modify resources from other accounts in the global network while using the Network Manager console switch role.

```
{
    "Version": "2012-10-17",
    "Statement": [
        {
            "Effect": "Allow",
            "Action": [
                "autoscaling:Describe*",
                "cloudfront:ListDistributions",
                "cloudwatch:DeleteAlarms",
                "cloudwatch:DescribeAlarms",
                "cloudwatch:GetMetricStatistics",
                "cloudwatch:PutMetricAlarm",
                "directconnect:*",
                "ec2:AcceptVpcEndpointConnections",
                "ec2:AllocateAddress",
                "ec2:AssignIpv6Addresses",
```

```
"ec2:AssignPrivateIpAddresses",
"ec2:AssociateAddress",
"ec2:AssociateDhcpOptions",
"ec2:AssociateRouteTable",
"ec2:AssociateSubnetCidrBlock",
"ec2:AssociateVpcCidrBlock",
"ec2:AttachInternetGateway",
"ec2:AttachNetworkInterface",
"ec2:AttachVpnGateway",
"ec2:CreateCarrierGateway",
"ec2:CreateCustomerGateway",
"ec2:CreateDefaultSubnet",
"ec2:CreateDefaultVpc",
"ec2:CreateDhcpOptions",
"ec2:CreateEgressOnlyInternetGateway",
"ec2:CreateFlowLogs",
"ec2:CreateInternetGateway",
"ec2:CreateNatGateway",
"ec2:CreateNetworkAc1",
"ec2:CreateNetworkAclEntry",
"ec2:CreateNetworkInterface",
"ec2:CreateNetworkInterfacePermission",
"ec2:CreatePlacementGroup",
"ec2:CreateRoute",
"ec2:CreateRouteTable",
"ec2:CreateSecurityGroup",
"ec2:CreateSubnet",
"ec2:CreateTags",
"ec2:CreateVpc",
"ec2:CreateVpcEndpoint",
"ec2:CreateVpcEndpointConnectionNotification",
"ec2:CreateVpcEndpointServiceConfiguration",
"ec2:CreateVpnConnection",
"ec2:CreateVpnConnectionRoute",
"ec2:CreateVpnGateway",
"ec2:DeleteCarrierGateway",
"ec2:DeleteEgressOnlyInternetGateway",
"ec2:DeleteFlowLogs",
"ec2:DeleteNatGateway",
"ec2:DeleteNetworkInterface",
"ec2:DeleteNetworkInterfacePermission",
"ec2:DeletePlacementGroup",
"ec2:DeleteSubnet",
"ec2:DeleteTags",
```

```
"ec2:DeleteVpc",
"ec2:DeleteVpcEndpointConnectionNotifications",
"ec2:DeleteVpcEndpointServiceConfigurations",
"ec2:DeleteVpcEndpoints",
"ec2:DeleteVpnConnection",
"ec2:DeleteVpnConnectionRoute",
"ec2:DeleteVpnGateway",
"ec2:DescribeAccountAttributes",
"ec2:DescribeAddresses",
"ec2:DescribeAvailabilityZones",
"ec2:DescribeCarrierGateways",
"ec2:DescribeClassicLinkInstances",
"ec2:DescribeCustomerGateways",
"ec2:DescribeDhcpOptions",
"ec2:DescribeEgressOnlyInternetGateways",
"ec2:DescribeFlowLogs",
"ec2:DescribeInstances",
"ec2:DescribeInternetGateways",
"ec2:DescribeKeyPairs",
"ec2:DescribeMovingAddresses",
"ec2:DescribeNatGateways",
"ec2:DescribeNetworkAcls",
"ec2:DescribeNetworkInterfaceAttribute",
"ec2:DescribeNetworkInterfacePermissions",
"ec2:DescribeNetworkInterfaces",
"ec2:DescribePlacementGroups",
"ec2:DescribePrefixLists",
"ec2:DescribeRouteTables",
"ec2:DescribeSecurityGroupReferences",
"ec2:DescribeSecurityGroupRules",
"ec2:DescribeSecurityGroups",
"ec2:DescribeStaleSecurityGroups",
"ec2:DescribeSubnets",
"ec2:DescribeTags",
"ec2:DescribeVpcAttribute",
"ec2:DescribeVpcClassicLink",
"ec2:DescribeVpcClassicLinkDnsSupport",
"ec2:DescribeVpcEndpointConnectionNotifications",
"ec2:DescribeVpcEndpointConnections",
"ec2:DescribeVpcEndpointServiceConfigurations",
"ec2:DescribeVpcEndpointServicePermissions",
"ec2:DescribeVpcEndpointServices",
"ec2:DescribeVpcEndpoints",
"ec2:DescribeVpcPeeringConnections",
```

```
"ec2:DescribeVpcs",
"ec2:DescribeVpnConnections",
"ec2:DescribeVpnGateways",
"ec2:DescribePublicIpv4Pools",
"ec2:DescribeIpv6Pools",
"ec2:DetachInternetGateway",
"ec2:DetachNetworkInterface",
"ec2:DetachVpnGateway",
"ec2:DisableVgwRoutePropagation",
"ec2:DisableVpcClassicLinkDnsSupport",
"ec2:DisassociateAddress",
"ec2:DisassociateRouteTable",
"ec2:DisassociateSubnetCidrBlock",
"ec2:DisassociateVpcCidrBlock",
"ec2:EnableVgwRoutePropagation",
"ec2:EnableVpcClassicLinkDnsSupport",
"ec2:ModifyNetworkInterfaceAttribute",
"ec2:ModifySecurityGroupRules",
"ec2:ModifySubnetAttribute",
"ec2:ModifyVpcAttribute",
"ec2:ModifyVpcEndpoint",
"ec2:ModifyVpcEndpointConnectionNotification",
"ec2:ModifyVpcEndpointServiceConfiguration",
"ec2:ModifyVpcEndpointServicePermissions",
"ec2:ModifyVpcPeeringConnectionOptions",
"ec2:ModifyVpcTenancy",
"ec2:MoveAddressToVpc",
"ec2:RejectVpcEndpointConnections",
"ec2:ReleaseAddress",
"ec2:ReplaceNetworkAclAssociation",
"ec2:ReplaceNetworkAclEntry",
"ec2:ReplaceRoute",
"ec2:ReplaceRouteTableAssociation",
"ec2:ResetNetworkInterfaceAttribute",
"ec2:RestoreAddressToClassic",
"ec2:UnassignIpv6Addresses",
"ec2:UnassignPrivateIpAddresses",
"ec2:UpdateSecurityGroupRuleDescriptionsEgress",
"ec2:UpdateSecurityGroupRuleDescriptionsIngress",
"elasticbeanstalk:Describe*",
"elasticbeanstalk:List*",
"elasticbeanstalk:RequestEnvironmentInfo",
"elasticbeanstalk:RetrieveEnvironmentInfo",
"elasticloadbalancing:*",
```

```
"logs:DescribeLogGroups",
        "logs:DescribeLogStreams",
        "logs:GetLogEvents",
        "route53:*",
        "route53domains:*",
        "sns:CreateTopic",
        "sns:ListSubscriptionsByTopic",
        "sns:ListTopics"
    ],
    "Resource": "*"
},
{
    "Effect": "Allow",
    "Action": [
        "ec2:AcceptVpcPeeringConnection",
        "ec2:AttachClassicLinkVpc",
        "ec2:AuthorizeSecurityGroupEgress",
        "ec2:AuthorizeSecurityGroupIngress",
        "ec2:CreateVpcPeeringConnection",
        "ec2:DeleteCustomerGateway",
        "ec2:DeleteDhcpOptions",
        "ec2:DeleteInternetGateway",
        "ec2:DeleteNetworkAcl",
        "ec2:DeleteNetworkAclEntry",
        "ec2:DeleteRoute",
        "ec2:DeleteRouteTable",
        "ec2:DeleteSecurityGroup",
        "ec2:DeleteVolume",
        "ec2:DeleteVpcPeeringConnection",
        "ec2:DetachClassicLinkVpc",
        "ec2:DisableVpcClassicLink",
        "ec2:EnableVpcClassicLink",
        "ec2:GetConsoleScreenshot",
        "ec2:RejectVpcPeeringConnection",
        "ec2:RevokeSecurityGroupEgress",
        "ec2:RevokeSecurityGroupIngress"
    ],
    "Resource": [
        11 * 11
    ]
},
    "Effect": "Allow",
    "Action": [
```

```
"ec2:CreateLocalGatewayRoute",
        "ec2:CreateLocalGatewayRouteTableVpcAssociation",
        "ec2:DeleteLocalGatewayRoute",
        "ec2:DeleteLocalGatewayRouteTableVpcAssociation",
        "ec2:DescribeLocalGatewayRouteTableVirtualInterfaceGroupAssociations",
        "ec2:DescribeLocalGatewayRouteTableVpcAssociations",
        "ec2:DescribeLocalGatewayRouteTables",
        "ec2:DescribeLocalGatewayVirtualInterfaceGroups",
        "ec2:DescribeLocalGatewayVirtualInterfaces",
        "ec2:DescribeLocalGateways",
        "ec2:SearchLocalGatewayRoutes"
    ],
    "Resource": "*"
},
    "Effect": "Allow",
    "Action": [
        "s3:GetBucketLocation",
        "s3:GetBucketWebsite",
        "s3:ListBucket"
    ],
    "Resource": [
        11 * 11
    ]
},
{
    "Effect": "Allow",
    "Action": [
        "iam:GetRole",
        "iam:ListRoles",
        "iam:PassRole"
    ],
    "Resource": "arn:aws:iam::*:role/flow-logs-*"
},
{
    "Effect": "Allow",
    "Action": [
        "networkmanager:*"
    ],
    "Resource": "*"
},
{
    "Effect": "Allow",
    "Action": [
```

```
"ec2:AcceptTransitGatewayVpcAttachment",
            "ec2:AssociateTransitGatewayRouteTable",
            "ec2:CreateTransitGateway",
            "ec2:CreateTransitGatewayRoute",
            "ec2:CreateTransitGatewayRouteTable",
            "ec2:CreateTransitGatewayVpcAttachment",
            "ec2:DeleteTransitGateway",
            "ec2:DeleteTransitGatewayRoute",
            "ec2:DeleteTransitGatewayRouteTable",
            "ec2:DeleteTransitGatewayVpcAttachment",
            "ec2:DescribeTransitGatewayAttachments",
            "ec2:DescribeTransitGatewayRouteTables",
            "ec2:DescribeTransitGatewayVpcAttachments",
            "ec2:DescribeTransitGateways",
            "ec2:DisableTransitGatewayRouteTablePropagation",
            "ec2:DisassociateTransitGatewayRouteTable",
            "ec2:EnableTransitGatewayRouteTablePropagation",
            "ec2:ExportTransitGatewayRoutes",
            "ec2:GetTransitGatewayAttachmentPropagations",
            "ec2:GetTransitGatewayRouteTableAssociations",
            "ec2:GetTransitGatewayRouteTablePropagations",
            "ec2:ModifyTransitGateway",
            "ec2:ModifyTransitGatewayVpcAttachment",
            "ec2:RejectTransitGatewayVpcAttachment",
            "ec2:ReplaceTransitGatewayRoute",
            "ec2:SearchTransitGatewayRoutes"
        ],
        "Resource": "*"
    },
    }
        "Effect": "Allow",
        "Action": [
            "iam:CreateServiceLinkedRole"
        ],
        "Resource": "*",
        "Condition": {
            "StringLike": {
                "iam:AWSServiceName": [
                    "transitgateway.amazonaws.com"
                ]
            }
       }
    }
]
```

}

#### AWSNetworkManagerReadOnlyAccess

This policy enables read-only permission for the delegated administrator and management accounts to review information about resources from other accounts in the global network while using the global networks console switch role, but doesn't allow either account to make changes.

### Tag global networks transit gateway resources

A *tag* is a metadata label that either you or AWS assigns to an AWS resource. Each tag consists of a *key* and a *value*. For tags that you assign, you define the key and the value. For example, you might define the key as purpose and the value as test for one resource.

Tags help you do the following:

- Identify and organize your AWS resources. Many AWS services support tagging, so you can assign the same tag to resources from different services to indicate that the resources are related.
- Control access to your AWS resources. For more information, see <u>Controlling access to AWS</u> resources using tags in the *IAM User Guide*.

#### **Supported resources**

The following global networks resources support tagging:

- Global networks
- Devices
- Sites
- Links

#### **Tagging restrictions**

The following basic restrictions apply to tags on global networks resources:

- Maximum number of tags that you can assign to a resource: 200
- Maximum key length: 128 Unicode characters
- Maximum value length: 256 Unicode characters
- Valid characters for key and value: a-z, A-Z, 0-9, space, and the following characters: \_ . : / = + and @
- Keys and values are case sensitive
- You cannot use aws: as a prefix for keys; it's reserved for AWS use

Supported resources 134

# Log AWS Global Networks for Transit Gateways API calls using AWS CloudTrail

AWS Global Networks for Transit Gateways works with AWS CloudTrail, a service that provides a record of actions taken by a user, role, or an AWS service in Global Networks. CloudTrail captures all API calls for Global Networks as events. The calls that are captured include calls from the Global Networks console and code calls to the Global Networks API operations. If you create a trail, you can enable continuous delivery of CloudTrail events to an Amazon S3 bucket, including events for Global Networks. If you don't configure a trail, you can still view the most recent events in the CloudTrail console in **Event history**. Using the information collected by CloudTrail, you can determine what request was made to Global Networks, the IP address from which the request was made, who made the request, when it was made, and additional details.

To learn more about CloudTrail, see the AWS CloudTrail User Guide.

#### Global Networks information in CloudTrail

CloudTrail is enabled on your AWS account when you create the account. When activity occurs in Global Networks, that activity is recorded in a CloudTrail event along with other AWS service events in **Event history**. You can view, search, and download recent events in your AWS account. For more information, see <u>Viewing Events with CloudTrail Event History</u>.

For an ongoing record of events in your AWS account, including events for Global Networks, create a trail. A *trail* enables CloudTrail to deliver log files to an Amazon S3 bucket. By default, when you create a trail in the console, the trail applies to all AWS Regions. The trail logs events from all Regions in the AWS partition, and delivers the log files to the Amazon S3 bucket that you specify. Additionally, you can configure other AWS services to further analyze and act upon the event data collected in CloudTrail logs. For more information, see the following:

- Overview for Creating a Trail
- CloudTrail Supported Services and Integrations
- Configuring Amazon SNS Notifications for CloudTrail
- Receiving CloudTrail Log Files from Multiple Regions and Receiving CloudTrail Log Files from Multiple Accounts

All Global Networks actions are logged by CloudTrail and are documented in the <u>Network Manager</u> <u>API Reference</u>. For example, calls to the CreateGlobalNetwork action generate entries in the CloudTrail log files.

Every event or log entry contains information about who generated the request. The identity information helps you determine the following:

- Whether the request was made with root or AWS Identity and Access Management (IAM user) credentials
- Whether the request was made with temporary security credentials for a role or federated user
- Whether the request was made by another AWS service

For more information, see the CloudTrail userIdentity Element.

### **AWS Global Networks for Transit Gateways Quotas**

Your AWS account has the quotas shown in the following table for AWS Global Networks for Transit Gateways.

The Service Quotas console also provides information about global networks quotas. You can use the Service Quotas console to view default quotas and <u>request quota increases</u> for adjustable quotas. For more information, see Requesting a quota increase in the *Service Quotas User Guide*.

#### **General quotas**

The following global networks general quotas apply.

| Quota                                                                                  | Default | Adjustable |
|----------------------------------------------------------------------------------------|---------|------------|
| Global networks per AWS account                                                        | 5       | Yes        |
| Number of devices per global network                                                   | 200     | Yes        |
| Number of sites per global network                                                     | 200     | Yes        |
| Number of links per global network                                                     | 200     | Yes        |
| Number of connections per global network                                               | 200     | Yes        |
| Number of registered delegated administrators for an organization in AWS Organizations | 10      | Yes        |

General quotas 137

# Document history for AWS Global Networks for Transit Gateways

| Change                                                                                                    | Description                                                                                                    | Date              |
|----------------------------------------------------------------------------------------------------|----------------------------------------------------------------------------------------------------|-------------------|
| Added ap-southeast-3 Asia Pacific (Jakarta) Region to the list of available Regions.                       | The Network Manager User Guide was renamed to the AWS Global Networks for Transit Gateways User Guide, as the AWS Network Manager console was reorganized. AWS Global Networks for Transit Gateways are now a part of the greater-feature Network Manager console. | March 26, 2024    |
| The AWS Network Manager User Guide was renamed to the AWS Global Networks for Transit Gateways User Guide. | The Network Manager User Guide was renamed to the AWS Global Networks for Transit Gateways User Guide, as the AWS Network Manager console was reorganized. AWS Global Networks for Transit Gateways are now a part of the greater-feature Network Manager console. | November 28, 2022 |
| New AWS managed role                                                                                       | The Network Manager User Guide was updated, as Network Manager as permission for a new role, GetTransitGatewayR outeTablePropagati ons was added to AWS managed policies.                                                                                          | July 12, 2022     |

#### Multi-account support

The Network Manager
User Guide was updated,
as Network Manager now
supports multi-account,
which allows you to centrally
manage multiple AWS
Organizations accounts and
transit gateways in a single

May 24, 2022

#### Documentation updated for AWS Cloud WAN

The AWS Network Manager User Guide was updated, as Network Manager supports both AWS Transit Gateways and AWS Cloud WAN.

global network.

December 2, 2021

### Created a new AWS Network Manager User Guide

Network Manager documenta tion was removed from the AWS Transit Gateway User Guide and included as part of a new, standalone AWS Network Manager User Guide.

December 2, 2021